# **Dell EMC PowerSwitch Z9264F-ON BMC User Guide** March 2021

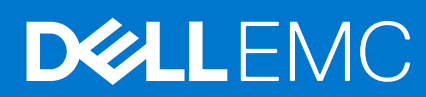

#### Notes, cautions, and warnings

**NOTE:** A NOTE indicates important information that helps you make better use of your product.

**CAUTION: A CAUTION indicates either potential damage to hardware or loss of data and tells you how to avoid the problem.**

**WARNING: A WARNING indicates a potential for property damage, personal injury, or death.**

**Copyright © 2018 Dell Inc. or its subsidiaries. All rights reserved.** Dell, EMC, and other trademarks are trademarks of Dell Inc. or its subsidiaries. Other trademarks may be trademarks of their respective owners.

# **Contents**

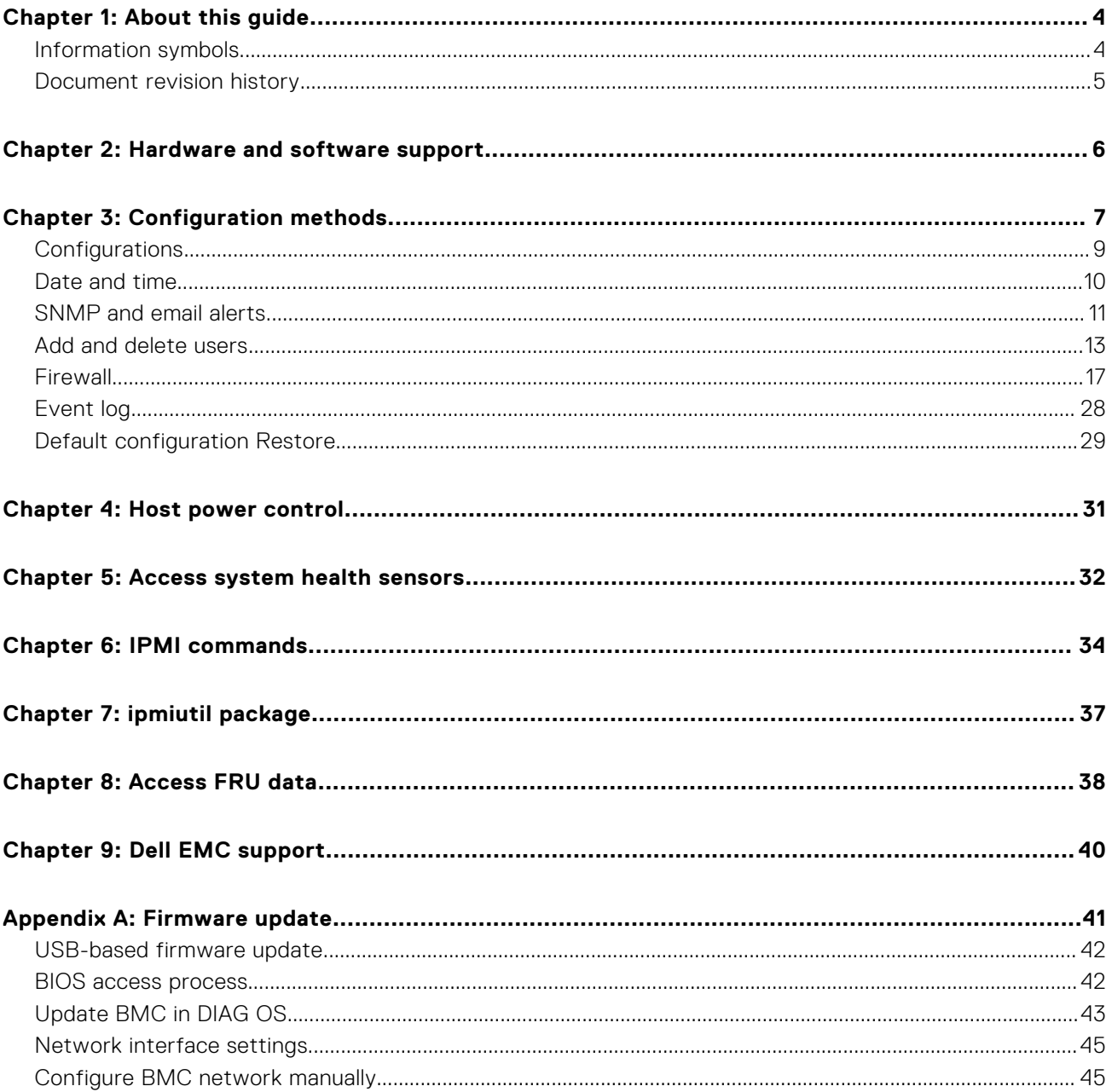

**1**

<span id="page-3-0"></span>This guide provides information for using the Dell EMC baseboard management controller (BMC).

#### **CAUTION: To avoid electrostatic discharge (ESD) damage, wear grounding wrist straps when handling this equipment.**

**NOTE:** Only trained and qualified personnel can install this equipment. Read this guide before you install and power up this equipment. This equipment contains two power cords. Disconnect both power cords before servicing.

**NOTE:** This equipment contains optical transceivers, which comply with the limits of Class 1 laser radiation. ⋒

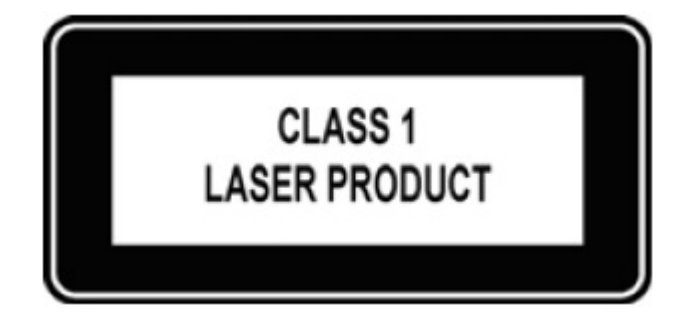

#### **Figure 1. Class 1 laser product tag**

**NOTE:** When no cable is connected, visible and invisible laser radiation may be emitted from the aperture of the optical ⋒ transceiver ports. Avoid exposure to laser radiation. Do not stare into open apertures.

## Language

**NOTE:** This guide may contain language that is not consistent with the current guidelines. Dell EMC plans to update the guide over subsequent releases to revise the language accordingly.

#### **Topics:**

- Information symbols
- [Document revision history](#page-4-0)

# **Information symbols**

This book uses the following information symbols:

**NOTE:** The **Note** icon signals important operational information.

**CAUTION: The Caution icon signals information about situations that could result in equipment damage or loss of data.**

**WARNING: The Warning icon signals information about hardware handling that could result in injury.**

**WARNING: The ESD Warning icon requires that you take electrostatic precautions when handling the device.** 

# <span id="page-4-0"></span>**Document revision history**

#### **Table 1. Revision history**

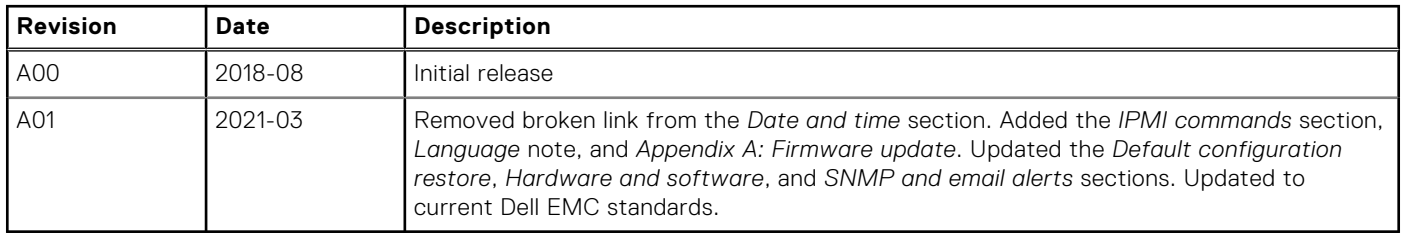

# **Hardware and software support**

<span id="page-5-0"></span>For the most current BMC update information, see the *Z9264F-ON Release Notes*.

For more information about the intelligent platform management interface (IPMI), see the IPMI resources that is hosted by Intel at <https://www.intel.com/content/www/us/en/servers/ipmi/ipmi-technical-resources.html>.

**(i)** NOTE: The BMC out-of-band (OOB) network or LAN is not enabled for Trade Agreement Act-qualified (TAA) switches. The BMC OOB is enabled for non-TAA-qualified switches.

# Required drivers

In Linux, the baseboard management controller (BMC) uses the ipmitool open-source tool during testing. To configure or get data from the BMC, ipmitool sends ipmi commands to the BMC. You must have the IPMI driver installed to use ipmitool.

To access ipmitools, go to [https://sourceforge.net,](https://sourceforge.net/) search for ipmitools, then select the **See Project** button.

The ipmitool and driver versions used during testing the BMC are:

- Linux version: 4.9.30
- ipmitool version: 1.8.18
- ipmi driver that the ipmitool uses is built with kernel 4.9.30.

# BMC access

Access BMC through the network interface from a remote machine. Use ipmitool for host and remote access.

- LAN interface—ipmitool is the standard tool to access BMC over the network. A dummy static IP address is preprogrammed in the BMC. You can change this dummy static IP address of the network interface using ipmitool from the microprocessor console:
	- # ipmitool lan set 1 ipaddr <*x.x.x.x*>

# **Configuration methods**

<span id="page-6-0"></span>The diagnostic operating software (DIAG OS) running on the local processor has ipmitool installed by default. You can use the ipmitool both at the switch and remotely.

Accessing BMC from the host does not require user name or password. The general syntax for using ipmitool is:

**NOTE:** -I and -H are optional.

#### **ipmitool [-c|-h|-v|-V] -I lanplus -H <hostname> [-p <port>]**

```
[-U <username>]
[-L <privlvl>]
[-a|-E|-P|-f <password>]
[-o <oemtype>]
[-0 \text{ <sel \text{} \text{oem}}]
[-C <ciphersuite>]
[-Y|[-K]-k \leq kq \text{ key}][-y] <hex kg key>]
[-e <esc_char>]
[-N \text{ <sec})
[-R <count>]
< command>
```
For example, to list sensors from the host use the following command from the host:

#### **root@dellemc-diag-os:~# ipmitool sensor**

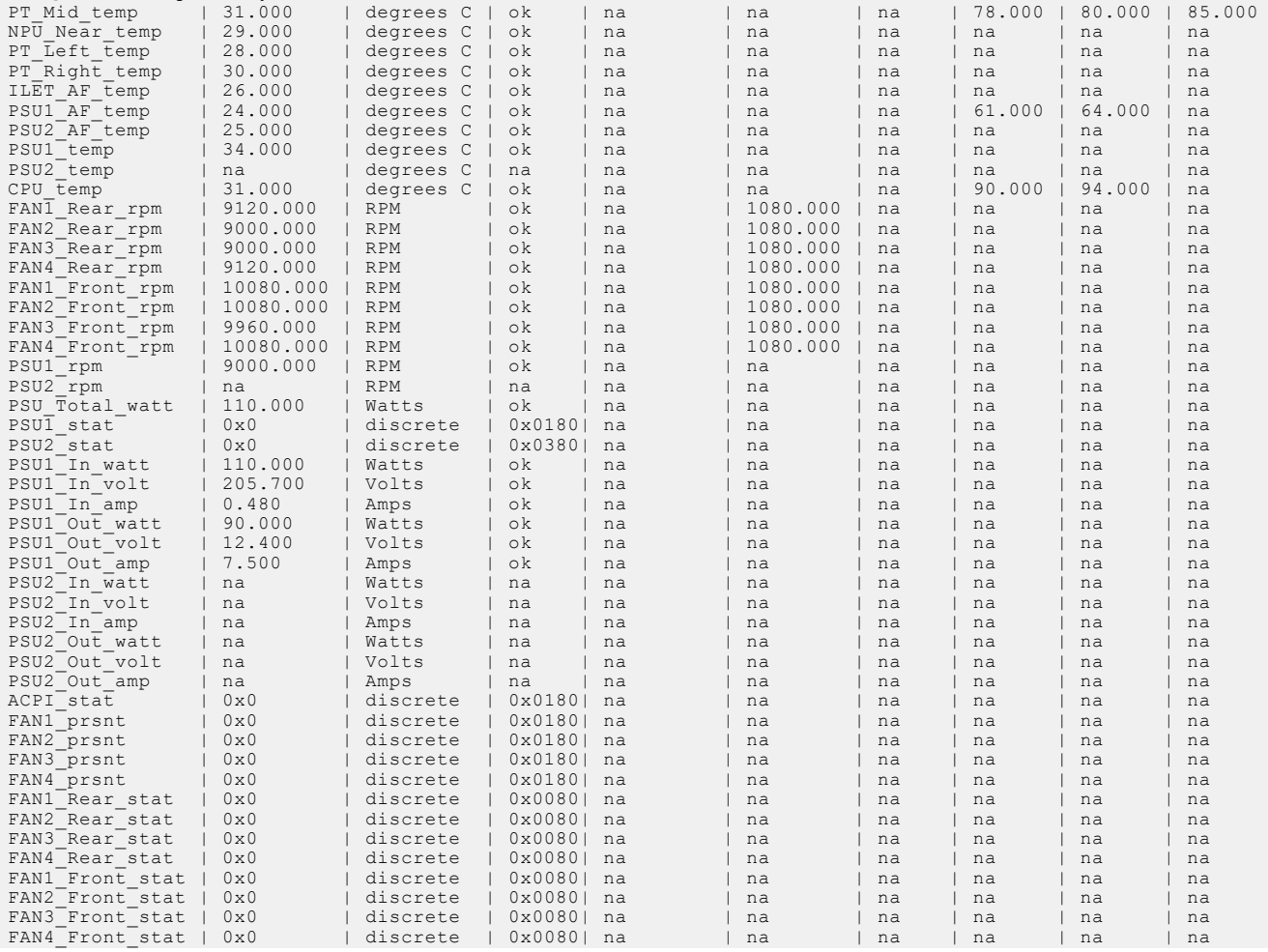

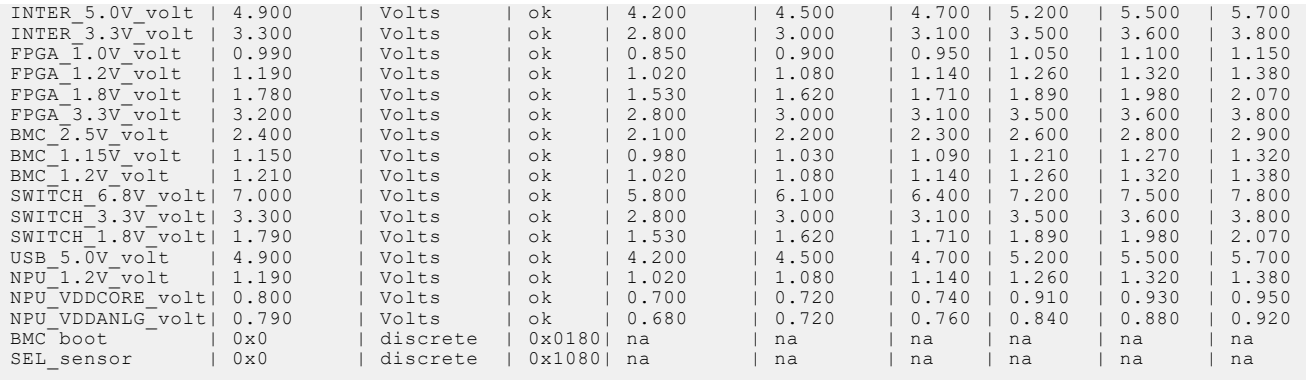

The command parameters change slightly when using ipmitool over LAN:

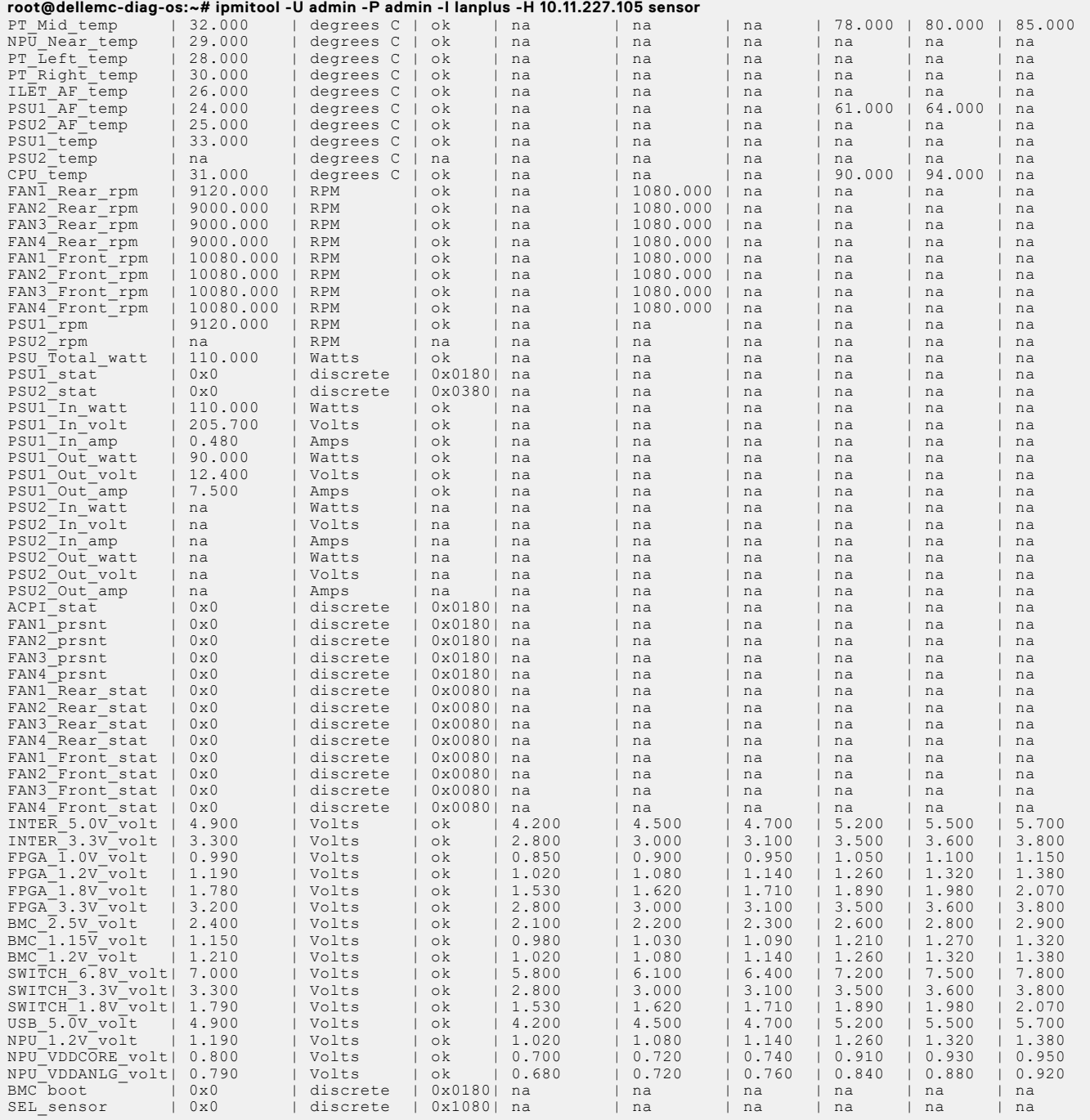

<span id="page-8-0"></span>To access BMC over a LAN, use the following ipmitool command:

```
ipmitool [-c|-h|-v|-V] -I lanplus -H <hostname> [-p <port>]
```

```
[-U <username>]
[-L <privlvl>]
[-a|-E|-P|-f <password>]
[-o <oemtype>]
[-O <sel oem>]
[-C <ciphersuite>]
[-Y|[-K] - \langle kg|key\rangle][-y <hex_kg_key>]
[-e <esc_char>]
[-N \text{ <sec})
[-R \text{ }}<command>
```
If needed, you can download ipmitool from the htps://sourceforge.net/ projects/ipmitool website. The commands to install ipmitool on Ubuntu or Fedora versions are as follows:

- 1. Install ipmitool on Ubuntu versions.
	- # apt-get install ipmitool
- 2. Install ipmitool on Fedora versions.
	- # yum install ipmitool

Run standard IPMI commands from ipmitool. For the command format, see *Intelligent Platform Management Interface Specification Second Generation v2.0.pdf*. For more documentation, see *https://linux.die.net/man/1/ipmitool*.

**NOTE:** Throughout this user guide, *Intelligent Platform Management Interface Specification Second Generation v2.0.pdf* is known as *IPMI Specification v2.0*. For more information about IPMI, see the IPMI resources that is hosted by Intel at [https://www.intel.com/content/www/us/en/servers/ipmi/ipmi-technical-resources.html.](https://www.intel.com/content/www/us/en/servers/ipmi/ipmi-technical-resources.html)

#### **Topics:**

- **Configurations**
- [Date and time](#page-9-0)
- [SNMP and email alerts](#page-10-0)
- [Add and delete users](#page-12-0)
- **[Firewall](#page-16-0)**
- **[Event log](#page-27-0)**
- **[Default configuration Restore](#page-28-0)**

# **Configurations**

### LAN configurations

For network settings, see the *IPMI Specification v2.0* chapter 23.1 *Set LAN Configuration Parameters Command* and Table 23-4 *LAN Configuration Parameters*.

In addition to setting IP addresses, use ipmitool to set the network mask, MAC address, default gateway IP and MAC addresses, and so forth.

ipmitool commands:

#### **root@dellemc-diag-os:~# ipmitool lan set 1**

```
usage: lan set <channel> <command> <parameter>
LAN set command/parameter options:<br>ipaddr \langle x.x.x.x \rangleSet channel IP address
  netmask <x.x.x.x> Set channel IP netmask<br>macaddr <x:x:x:x:x:x> Set channel MAC address
macaddr <x:x:x:x:x:x> Set channel MAC address
 defgw ipaddr <x.x.x.x> Set default gateway IP address
  defgw macaddr <x:x:x:x:x:x> Set default gateway MAC address
```

```
bakgw ipaddr <x.x.x.x> Set backup gateway IP address<br>bakgw macaddr <x:x:x:x:x:x> Set backup gateway MAC addres
                                            Set backup gateway MAC address
password <password> Set session password for this channel<br>password <password> Set session password for this channel
snmp <community string> Set SNMP public community string
user Enable default user for this channel<br>access <on|off> Enable or disable access to this cha
access <on|off> Enable or disable access to this channel<br>alert <on|off> Enable or disable PEF alerting for this
alert <on|off>
Enable or disable PEF alerting for this channel<br>
arp respond <on|off>
Enable or disable BMC ARP responding
arp respond <on|off>
Enable or disable BMC ARP responding<br>
arp generate <on|off>
Enable or disable BMC gratuitous ARP
arp generate <on|off> Enable or disable BMC gratuitous ARP generation<br>arp interval <seconds> Set gratuitous ARP generation interval
                                           Set gratuitous ARP generation interval
vlan id <off|<id>>
Disable or enable VLAN and set ID (1-4094)
vlan priority <priority>
Set vlan priority (0-7)
vlan priority <priority><br>auth <level> <type,..>
                                            Set channel authentication types
   level = CALLBACK, USER, OPERATOR, ADMIN
type = NONE, MD2, MD5, PASSWORD, OEM<br>ipsrc <source> Set IP Ade
  sing the Set IP Address source<br>
\begin{array}{ll}\n\text{Set IP Address source} \\
\text{None} & = \text{unspecified source}\n\end{array}= unspecified source
    static = address manually configured to be static
  dhcp = address obtained by BMC running DHCP<br>bios = address loaded by BTOS or quater as
   bios = address loaded by BIOS or system software
cipher privs XXXXXXXXXXXXXXXX Set RMCP+ cipher suite privilege levels
  X = \overline{C}ipher Suite Unused
   c = CALLBACK
  u = USER o = OPERATOR
  a = ADMIN
  O = OEM bad_pass_thresh <thresh_num> <1|0> <reset_interval> <lockout_interval>
                                           Set bad password threshold
```

```
(i) NOTE: Dell Technologies recommends setting LAN parameters from the host microprocessor. You can run all other
   ipmitool options from a remote machine after the BMC has the correct IP address and LAN settings. When running
   ipmitool from a remote machine, the command prefix is ipmitool -H <ip address of BMC> -I lanplus -U
   <user_name> -P <password> …">.
```
The *<channel>* number is the LAN channel, which is 1 in this BMC implementation.

Dell Technologies recommends using the LAN settings command from a system-side machine rather than from a remote machine. To set a dynamic host configuration protocol (DHCP) IP address, use the following command:

# ipmitool lan set 1 ipsrc dhcp

To set a static IP address:

- # ipmitool lan set 1 ipsrc static
- # ipmitool lan set 1 ipaddr <x.x.x.x>

You can also add the BMC IP address from the BIOS. For more information, see the BIOS manual at [www.dell.com/support](https://www.dell.com/support/).

### DNS configuration

Use these commands to set and get domain name server (DNS)-related settings, for example hostname, domain setting, and DNS server settings. BMC supports only three DNS server IP addresses. These IP addresses can be either IPv4 or IPv6.

To set DNS configuration details, use the DNS configuration command. The DNS configuration is buffered and applies only after you set a DNS Restart—parameter #7.

## **Date and time**

BIOS sets the date and time during boot up. Use the iseltime tool that is part of the ipmiutil package. Use the ipmiutil command only on the local processor. For more information about the ipmiutil command, see [ipmiutil package](#page-36-0).

Install the ipmiutil package and use the iseltime command.

<span id="page-10-0"></span>To override the date and time that is used in the system event log (SEL) log, use the following command:

```
root@dellemc-diag-os:~# ipmitool sel time get
08/01/2018 15:10:46
root@dellemc-diag-os:~# ipmitool sel time set
usage: sel time set "mm/dd/yyyy hh:mm:ss"
root@dellemc-diag-os:~#
```
For ipmiutil/iseltime, download and install the binaries and documentation from [http://ipmiutil.sourceforge.net](http://ipmiutil.sourceforge.net/). Also, various Linux distributions have binary packages prebuilt and available for download.

## **SNMP and email alerts**

### Event filters

To set the platform event filters, use the raw command format. To configure an entry in the filter table:

```
root@dellemc-diag-os:~# ipmitool raw 0x04 0x12 0x6 0x2 0xc0 0x1 0x2 0x2 0xff 0xff 0xff 0xff 0xff 0x01 0x0 0x0 
0x0 0x0 0x0 0x0 0x0 0x0 0x0 0x0
```

```
Byte 3 (0x60) – event filter table cmd
Byte 4(0x2) – filter number
Byte 5(0xc0) – filter config(enable)
Byte 6(0x1) - action(alert)
Byte 7(0x2) – policy number
Byte 8(0x2) - event severity(information)
Byte 9(0xff) - slave address
Byte 10 (0xf) - channel number(any)<br>Byte 11 (0xf) - sensor number(any)
                - sensor number(any)
Byte 12(0x01) – event trigger(threshold)
```
The entry 2 is changed after the command, as shown:

```
root@dellemc-diag-os:~# 
root@dellemc-diag-os:~# ipmitool pef filter list
1 | disabled, configurable 
2 | enabled, pre-configured | Any | Any | Information | OEM | Any | Alert | 2
3 | disabled, configurable 
4 | disabled, configurable<br>5 | disabled, configurable
  | disabled, configurable
6 | disabled, configurable 
7 | disabled, configurable 
8 | disabled, configurable 
9 | disabled, configurable
10 | disabled, configurable 
11 | disabled, configurable 
12 | disabled, configurable 
13 | disabled, configurable 
   | disabled, configurable
15 | disabled, configurable 
16 | disabled, configurable 
17 | disabled, configurable 
18 | disabled, configurable 
19 | disabled, configurable<br>20 | disabled, configurable
20 | disabled, configurable 
21 | disabled, configurable 
22 | disabled, configurable 
23 | disabled, configurable<br>24 | disabled, configurable
24 | disabled, configurable 
25 | disabled, configurable 
26 | disabled, configurable<br>27 | disabled, configurable
27 | disabled, configurable 
28 | disabled, configurable 
29 | disabled, configurable 
30 | disabled, configurable<br>31 | disabled, configurable
   | disabled, configurable
32 | disabled, configurable
```
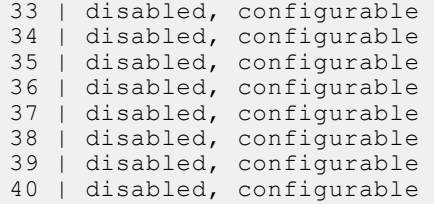

For more information, see the *IPMI Specification v2.0* chapter 17.7 *Event Filter Table* and chapter 30.3 *Set PEF Configuration Parameters Command*.

### Alert policies and destinations

For more information, see the *IPMI Specification v2.0* chapter 17.11 *Alert Policy Table* and chapter 30.3 *Set PEF Configuration Parameters Command (parameter 9)*.

### LAN destinations

BMC supports SNMP alert destinations. These alert destinations are SNMP traps. When you set a LAN destination for alerts, the BMC sends an SNMP trap to the set a destination whenever BMC detects alert conditions. You can setup the SNMP management application on the destination to receive these SNMP traps; however, setting up the SNMP management station is beyond the scope of this document.

To view alert destinations, use the ipmitool lan alert print command.

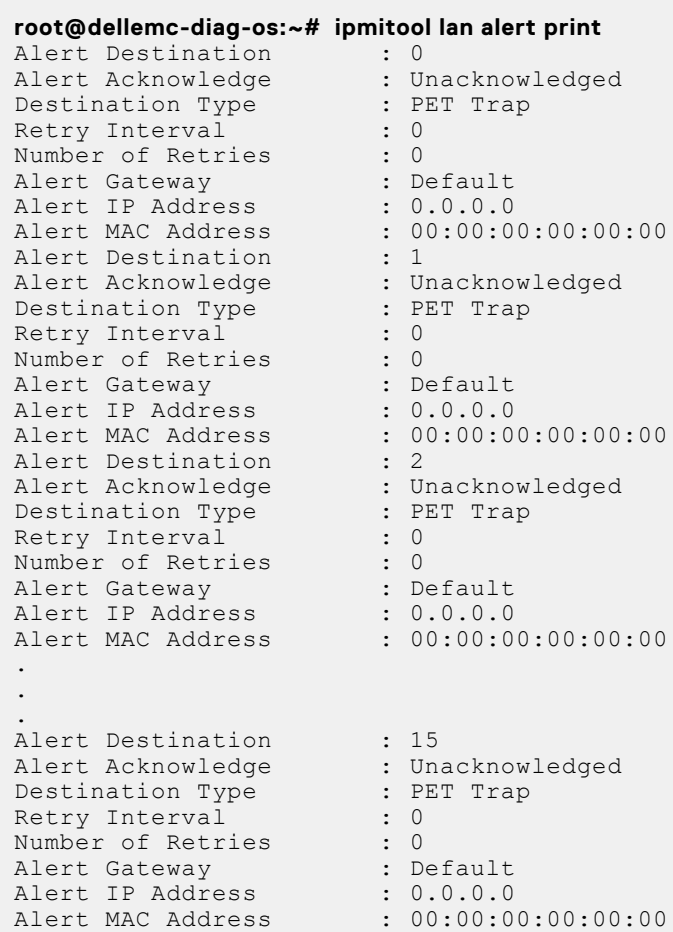

You can configure up to 15 destinations. To configure destination 1 to send an alert to a machine with IP address 10.11.227.180:

**root@dellemc-diag-os:~# ipmitool lan alert set 1 1 ipaddr 10.11.227.105** Setting LAN Alert 1 IP Address to 10.11.227.105

<span id="page-12-0"></span>The following output using the ipmitool lan alert print command shows that the configuration was successful:

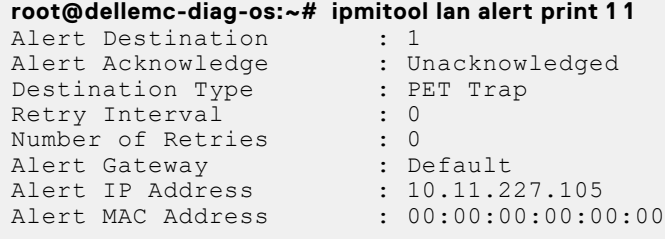

### Alert policy setup

To setup the alert policy, you must use the ipmitool raw command.

To view the current policy table, use the ipmitool pef policy list command.

```
root@dellemc-diag-os:~# ipmitool pef policy list<br>1 | 0 | disabled | Match-always | 0 | TPMB (T2C)
1 | 0 | disabled | Match-always | 0 | IPMB (I2C) | 0 
2 | 2 | enabled | Match-always | 1 | 802.3 LAN | PET | AMI | 0 | 0 | 10.11.227.105 | 00:00:00:00:00:00
3 | 0 | disabled | Match-always | 0 | IPMB (I2C) | 0 
  4 | 0 | disabled | Match-always | 0 | IPMB (I2C) | 0 
5 | 0 | disabled | Match-always | 0 | IPMB (I2C) | 0 
6 | 0 | disabled | Match-always | 0 | IPMB (I2C) | 0 
7 | 0 | disabled | Match-always | 0 | IPMB (I2C) | 0 
8 | 0 | disabled | Match-always | 0 | IPMB (I2C) | 0 
 9 | 0 | disabled | Match-always | 0 | IPMB (I2C) | 0 
10 | 0 | disabled | Match-always | 0 | IPMB (I2C) | 0 
.
.
.
57 | 0 | disabled | Match-always | 0 | IPMB (I2C) | 0 
   \vert 0 \vert disabled | Match-always | 0 | IPMB (I2C)
59 | 0 | disabled | Match-always | 0 | IPMB (I2C) | 0 
60 | 0 | disabled | Match-always | 0 | IPMB (I2C) | 0
```
There are 60 entries available for a policy table. The following example shows setting a policy entry. For a detailed description of the table entries, see the *IPMI Specification v2.0 Alert policy table entry*.

**root@dellemc-diag-os:~# ipmitool raw 0x4 0x12 0x9 0x2 0x28 0x11 0x00**

```
root@dellemc-diag-os:~# ipmitool pef policy list
1 | 0 | disabled | Match-always | 0 | IPMB (I2C) | 0 
2 | 2 | enabled | Match-always | 1 | 802.3 LAN | PET | AMI | 0 | 0 | 10.11.227.105 | 00:00:00:00:00:00 
3 \mid 0 \mid disabled | Match-always | 0 | IPMB (I2C) |
4 | 0 | disabled | Match-always | 0 | IPMB (I2C) | 0 
5 | 0 | disabled | Match-always | 0 | IPMB (I2C) | 0 
  \vert 0 \vert disabled | Match-always | 0 | IPMB (I2C) |
7 | 0 | disabled | Match-always | 0 | IPMB (I2C) | 0 
 | 0 | disabled | Match-always | 0 | IPMB (I2C) | 0
9 | 0 | disabled | Match-always | 0 | IPMB (I2C) | 0 
10 | 0 | disabled | Match-always | 0 | IPMB (I2C) | 0 
.
.
.
57 | 0 | disabled | Match-always | 0 | IPMB (I2C) | 0 
58 | 0 | disabled | Match-always | 0 | IPMB (I2C) | 0 
   \vert 0 \vert disabled | Match-always | 0 | IPMB (I2C)
60 | 0 | disabled | Match-always | 0 | IPMB (I2C) | 0
```
### **Add and delete users**

The following describes adding and deleting users:

There are 10 entries for a user list.

1. Add a new user by modifying one of the empty entries in the user list using the following:

```
$ ./ipmitool -H xx.xx.xxx.xx -I lanplus -U admin -P admin user set name 3 <name>
$ ./ipmitool -H xx.xx.xxx.xx -I lanplus -U admin -P admin user set password 3
Password for user 3: 
Password for user 3: 
Set User Password command successful (user 3)
```
Step 1 creates a user with no access.

2. Set the privilege level for the user in Step 1 using the following:

```
$ ./ipmitool -H xx.xx.xxx.xx -I lanplus -U admin -P admin user priv 3 
User Commands:
  summary [<channel number>]<br>list [<channel number>]
  list [<channel number>]<br>set name <user id> <usernan
                  set name <user id> <username>
 set password <user id> [<password> <16|20>]<br>disable <user id>
                 disable <user id>
  enable <user id>
  priv <user id> <privilege level> [<channel number>]
       Privilege levels:
 * 0x1 - Callback
* 0x2 - User
       * 0x3 - Operator
 * 0x4 - Administrator
 * 0x5 - OEM Proprietary
        * 0xF - No Access
   test <user id> <16|20> [<password]>
```

```
$ ./ipmitool -H xx.xx.xxx.xx -I lanplus -U admin -P admin user priv 3 2 
Set Privilege Level command successful (user 3)
```
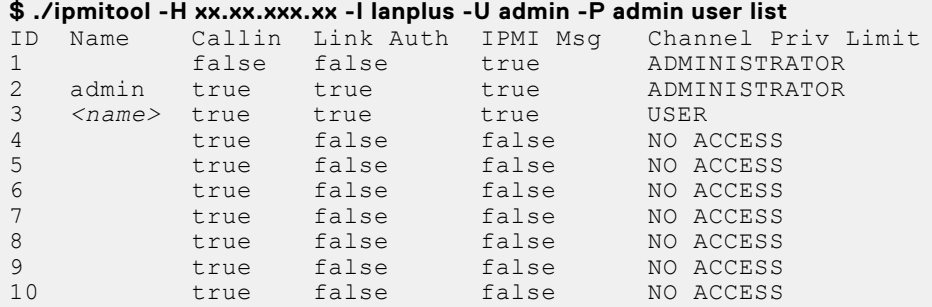

You can individually enable channels for a certain privilege level access. For example, to place the LAN channel accessible for "USER" level access, use the following:

```
$ ./ipmitool -H xx.xx.xxx.xxx -I lanplus -U admin -P admin channel setaccess 1 3 callin=off link=off ipmi=on 
privilege=1
```

```
Set User Access (channel 1 id 3) successful.
$ ./ipmitool -H xx.xx.xxx.xxx -I lanplus -L USER -U <name> -P <name> fru
Get Device ID command failed: 0xd4 Insufficient privilege level
FRU Device Description : Builtin FRU Device (ID 0)
Get Device ID command failed: Insufficient privilege level
$ ./ipmitool -H xx.xx.xxx.xxx -I lanplus -U admin -P admin channel setaccess 1 3 callin=off link=off ipmi=on 
privilege=2
Set User Access (channel 1 id 3) successful.
$ ./ipmitool -H xx.xx.xxx.xx -I lanplus -L USER -U <name> -P <name> fru
FRU Device Description : Builtin FRU Device (ID 0)
 Board Mfg Date : Mon Feb 12 08:00:00 2018
Board Mfg : Dell
 Board Product : <platform> 
Board Serial : CNCES0082C0002
Board Part Number : 0G1T60X01
 Product Manufacturer : Dell
Product Name : <platform><br>Product Version : 00
 Product Version : 00<br>Product Serial : X1
Product Serial
```

```
Product Asset Tag : D4SSG02
FRU Device Description : FRU PSU1 (ID 1)
Unknown FRU header version \overline{0}x00FRU Device Description : FRU_PSU2 (ID 2)
 Board Mfg Date : Fri Jan 12 18:47:00 2018
Board Mfg : DELL
Board Product : PWR SPLY, 495W, RDNT, DELTA
Board Serial : CNDED0081G01GL
 Board Part Number : 0GRTNKA02
FRU Device Description : FRU FAN1 (ID 3)
Unknown FRU header version \overline{0}x00FRU Device Description : FRU_FAN2 (ID 4)
Board Mfg Date : Mon Feb 12 08:01:00 2018<br>Board Mfg : Dell<br>Poll
Board Mfg<br>Board Product
                      : <platform><br>: CNCES008260036
Board Serial : CNCES008260036
Board Part Number : 07CRC9X01
 Product Manufacturer : Dell
 Product Name : <platform> 
 Product Name<br>Product Version :
  Product Serial : 
Product Berland : D4SSG02
```
For more information, see the *IPMI Specification v2.0* chapter 22.26 *Set User Access Command*, 22.28 *Set User Name Command*, and 22.30 *Set User Password Command*.

- Request data byte 1–[7]
	- o 0b-Do not change the following bits in this byte
	- o 1b-Enable changing bits in this byte
- Request data byte  $1-[6]$  User restricted to callback
	- 0b-User Privilege Limit is determined by the User Privilege Limit parameter for both callback and non-callback connections.
	- 1b-User Privilege Limit is determined by the User Privilege Limit parameter for callback connections, but is restricted to Callback level for non-callback connections. A user can only initiate a callback when he/she 'calls in' to the BMC, but after the callback connect is made, the user could potentially establish a session as an Operator.
- Request data byte 1—[5] User link authentication enable/disable. This is used to enable/disable a user's name and password information for link authentication. Link authentication itself is a global setting for the channel and is enabled/disabled via the serial or moden configuration parameters.
	- 0b-disable user for link authentication
	- 1b-enable user for link authentication
- Request data byte 1—User IPMI Messaging enable/disable. This is used to enable/disable a user's name and password information for IPMI messaging. In this case, *IPMI Messaging* means the ability to execute generic IPMI commands that are not associated with a particular payload type. For example, if you disable IPMI Messaging for a user, but that user is enabled for activating the SOL payload type, IPMI commands associated with SOL and session management, such as *Get SOL Configuration parameters* and *Close Session* are available, but generic IPMI commadns such as *Get SEL Time* are not.
	- 0b-disable user for link authentication
	- 1b-enable user for link authentication
	- Request data byte 2—User ID
- [7:6] reserved
	- [5:0] User ID. 00000b = reserved
- Request data byte 3—User limits
- [7:6] reserved
- [3:0] User Privilege Limit. This determines the maximum privilege level that the user can to switch to on the specified channel.
	- 0h-reserved
	- 1h-Callback
	- 2h-User
	- 3h-Operator
	- 4h-Adminstrator
	- 5h-OEM Proprietary
- Fh-NO ACCESS
- Request data byte (4)—User Session Limit. Optional—Sets how many simultaneous sessions are activated with the username associated with the user. If not supported, the username activates as many simultaneous sessions as the implementation supports. If an attempt is made to set a non-zero value, a CCh "invalid data field" error returns.

○ [7:4]-Reserved

- [3:0]-User simultaneous session limit. 1=based. oh=only limited by the implementations support for simultaneous sessions.
- Response data byte 1—Completion code
	- **(i)** NOTE: If the user access level is set higher than the privilege limit for a given channel, the implementation does not return an error completion code. If required, It is up to the software to check the channel privilege limits set using the Set Channel Access command and provide notification of any mismatch.

### Set User Name Command

- Request date byte 1-User ID
	- [7:6]-reserved
- [5:0]-User ID. 000000b-reserved. User ID 1 is permanently associated with User 1, the null user name.
- Request date byte 2:17—User Name String in ASCII, 16 bytes maximum. Strings with fewer then 16 characters terminate with a null (00h) character. The 00h character is padded to 16 bytes. When the string is read back using the Get User Name command, those bytes return as 0s.
- Response data byte 1—Completion code

### Set User Password Command

Request data byte 1—User ID. For IPMI v20, the BMC supports 20-byte passwords (keys) for all user IDs that have configurable passwords. The BMC maintains an internal tag indicating if the password is set as a 16-byte or 20-byte password.

Use a 16-byte password in algorithms that require a 20-byte password. The 16-byte password is padded with 0s to create 20-bytes.

If an attempt is made to test a password that is stored as a 20-byte password as a 16-byte password, and vice versa, the test password operation returns a test failed error completion code.

You cannot use a password stored as a 20-byte password to establish an IPMI v1.5 session. You must set the password as a 16-byte password to configure the same password for both IPMI v20 and IPMI v1.5 access. The password is padded with 0s as necessary.

Use the test password operation to determine if a password is stored as 16-bytes or 20-bytes.

- Request data byte 2-
	- [7:2] Reserved
	- [1:0] Operation
		- 00b-disable user
		- 01b-enable user-10b-set password
		- 11b-test password. This compares the password data give in the request with the presently stored password and returns an OK completion code if it matches. Otherwise, an error completion code returns.
- Request data byte 3:18—For 16-byte passwords. Password data. This is a fixed-length required filed used for setting and testing password operations. If the user enters the password as an ASCII string, it must be null (00h) terminated 00h padded if the string is shorter than 16 bytes. This field is not needed for the disable user or enable user operation. If the field is present, the BMC ignores the data.
- Request data byte 3:22—For 20-byte passwords. This is a fixed-length required filed used for setting and testing password operations. If the user enters the password as an ASCII string, it must be null (00h) terminated 00h padded if the string is shorter than 20 bytes. This field is not needed for the disable user or enable user operation. If the field is present, the BMC ignores the data.
- Response data byte 1—Completion code. Generic plus the following command-specific completion codes:
	- 80h-mandatory password test failed. Password size is correct but the password data does not match the stored value.
	- 81h-mandatory password test failed. Wrong password size.

# <span id="page-16-0"></span>**Firewall**

To set a firewall, use the set firewall configuration command. Use parameters 0–3 to add the iptables rules and 4–7 to remove the iptables rules.

- NetFN—0x32
- Command—0x76
- Request data Byte 1—parameter selector
- Request data Byte 2–State selector
- Request data Byte 3:N—Configuration parameter data
- Response data Byte 1—Completion code
	- 80h—Parameter not supported
	- 81h—Invalid time (start/stop time)
	- 82h—Attempt to write read-only parameter
	- 83h—Attempt to access HTTP Port 80

To set the firewall configuration state, use the following:

#### **Table 2. Firewall set parameters**

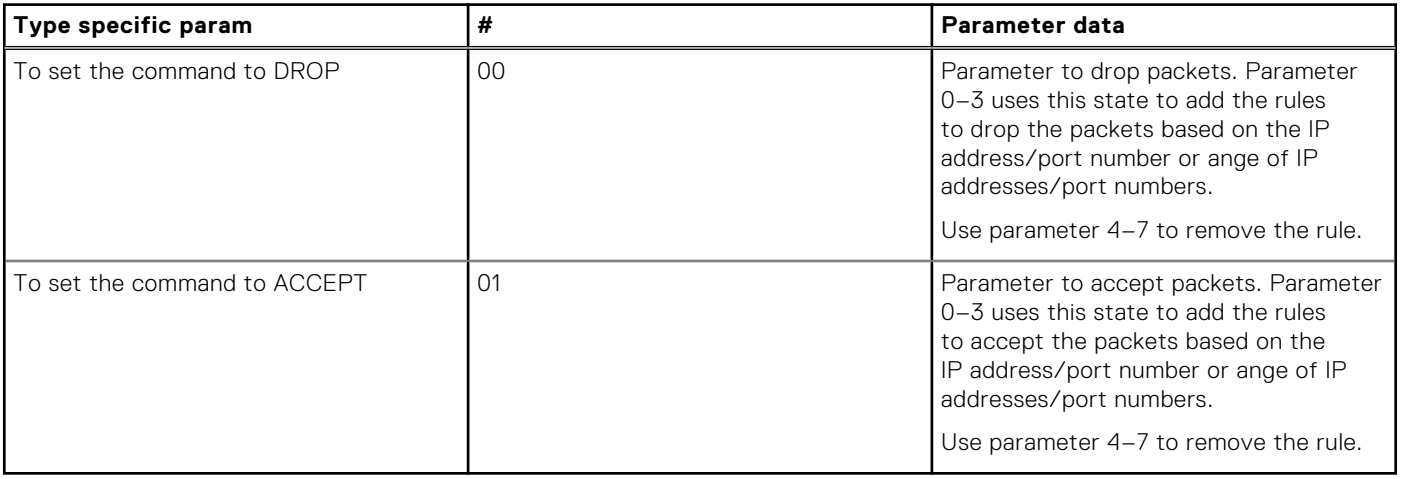

To set the firewall parameters, use the following:

#### **Table 3. Firewall parameters**

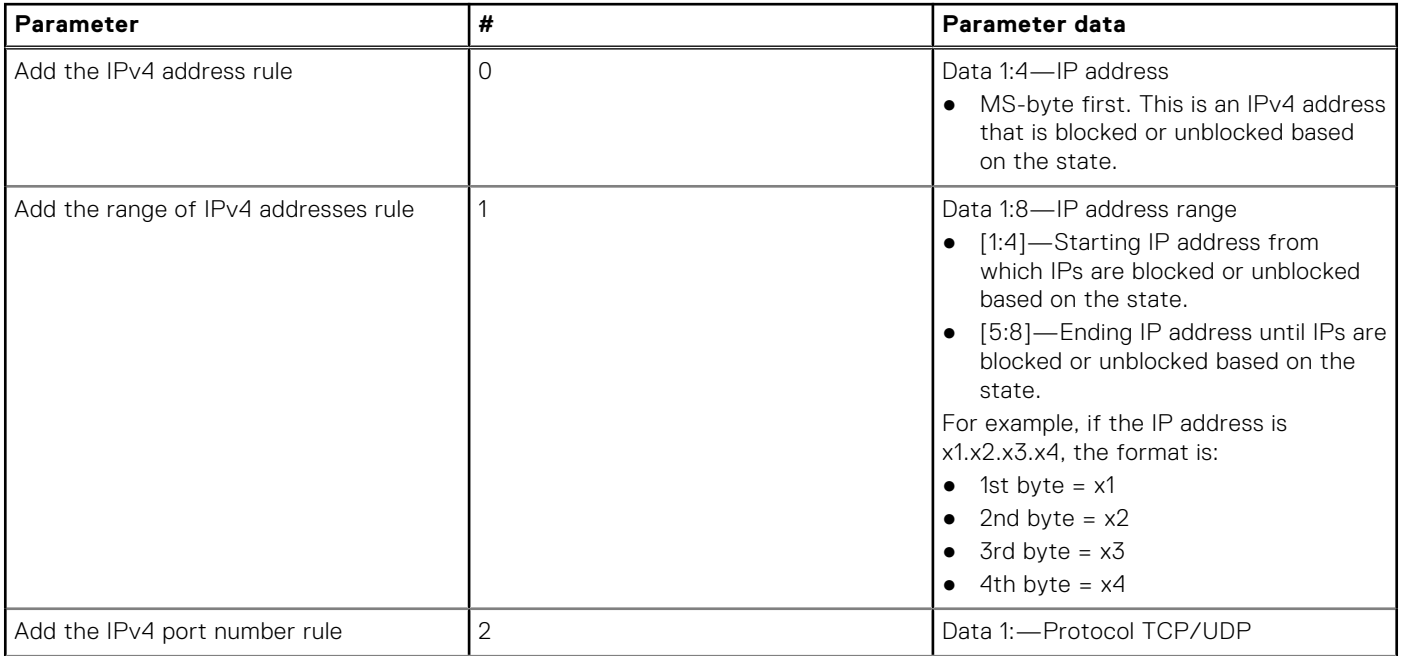

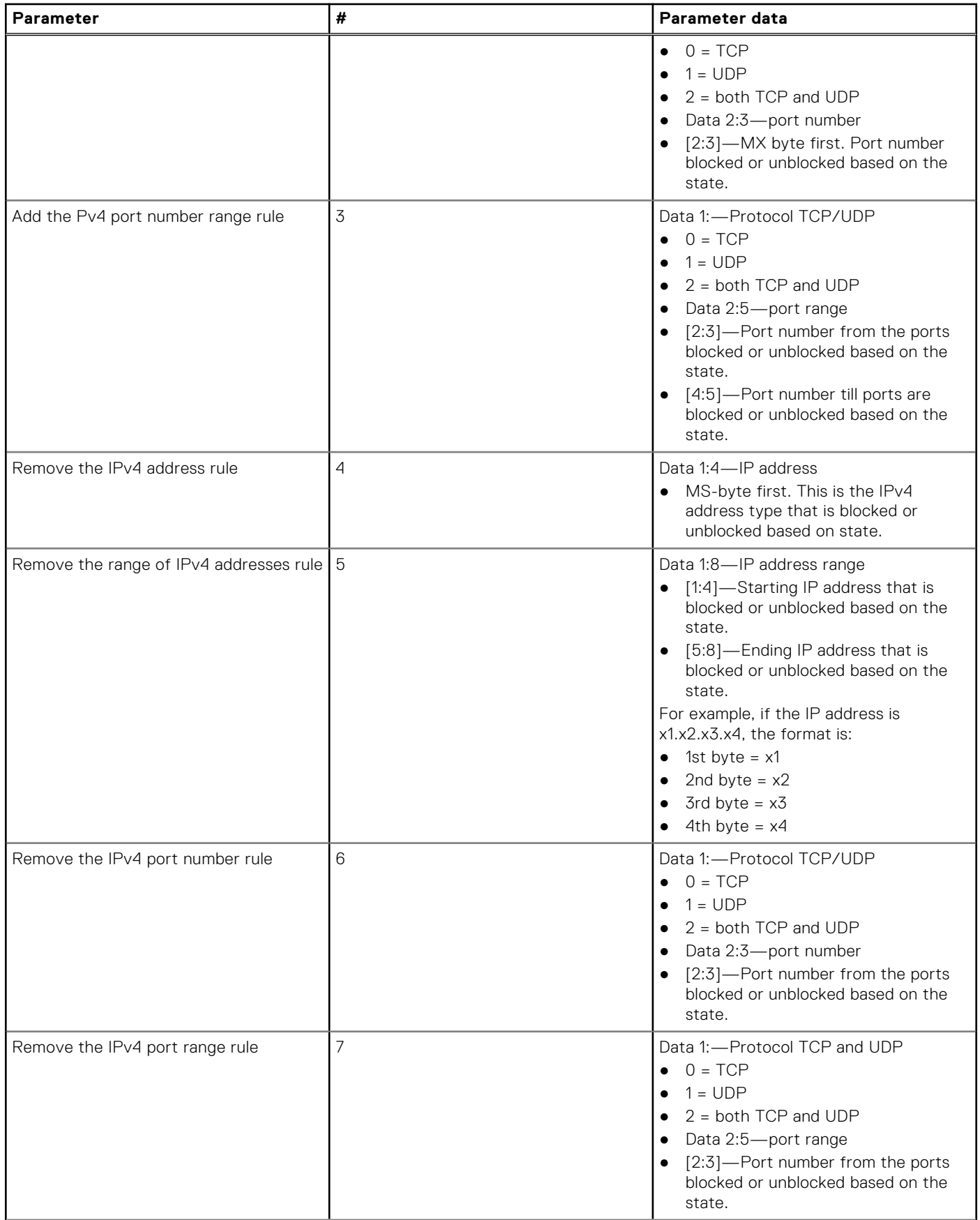

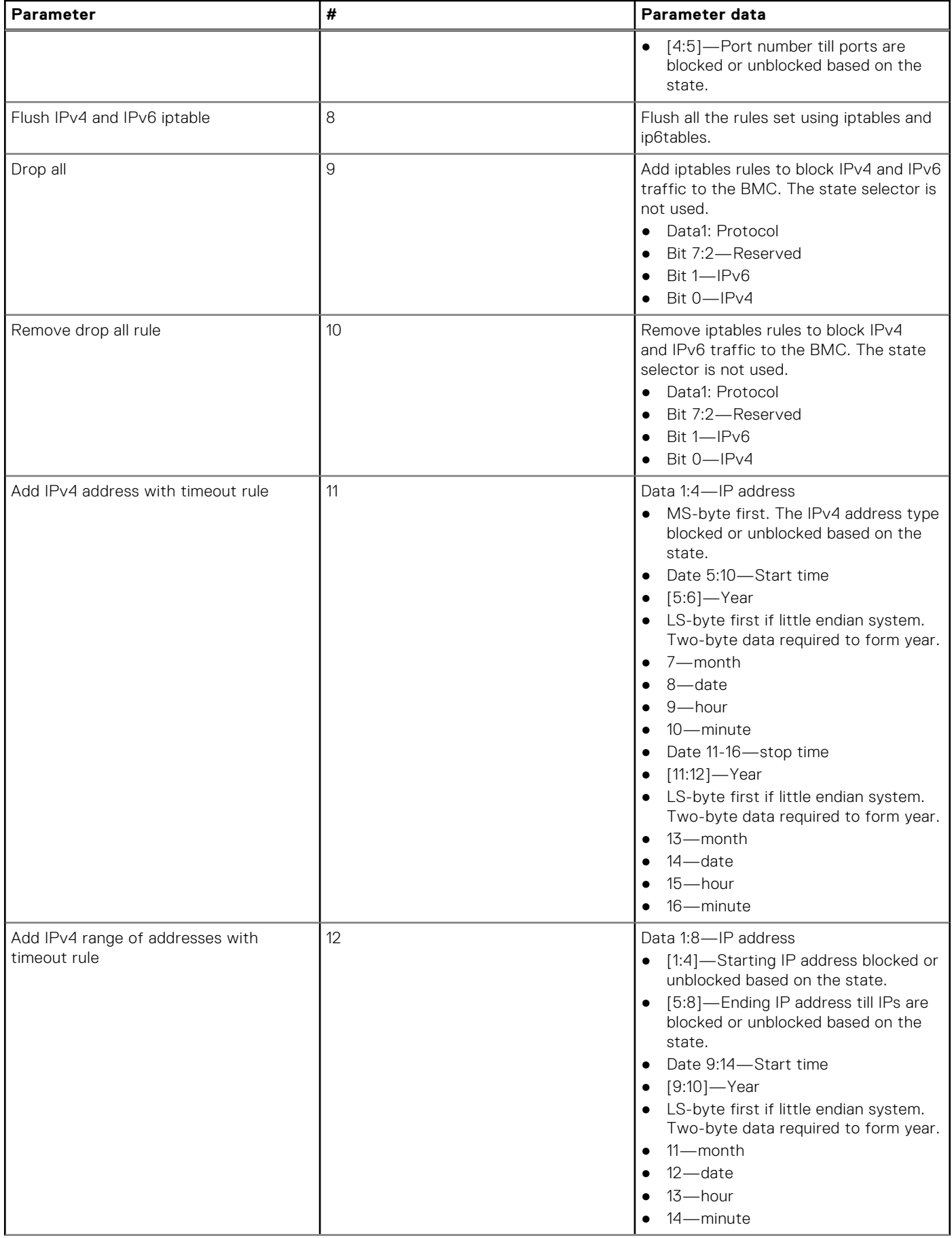

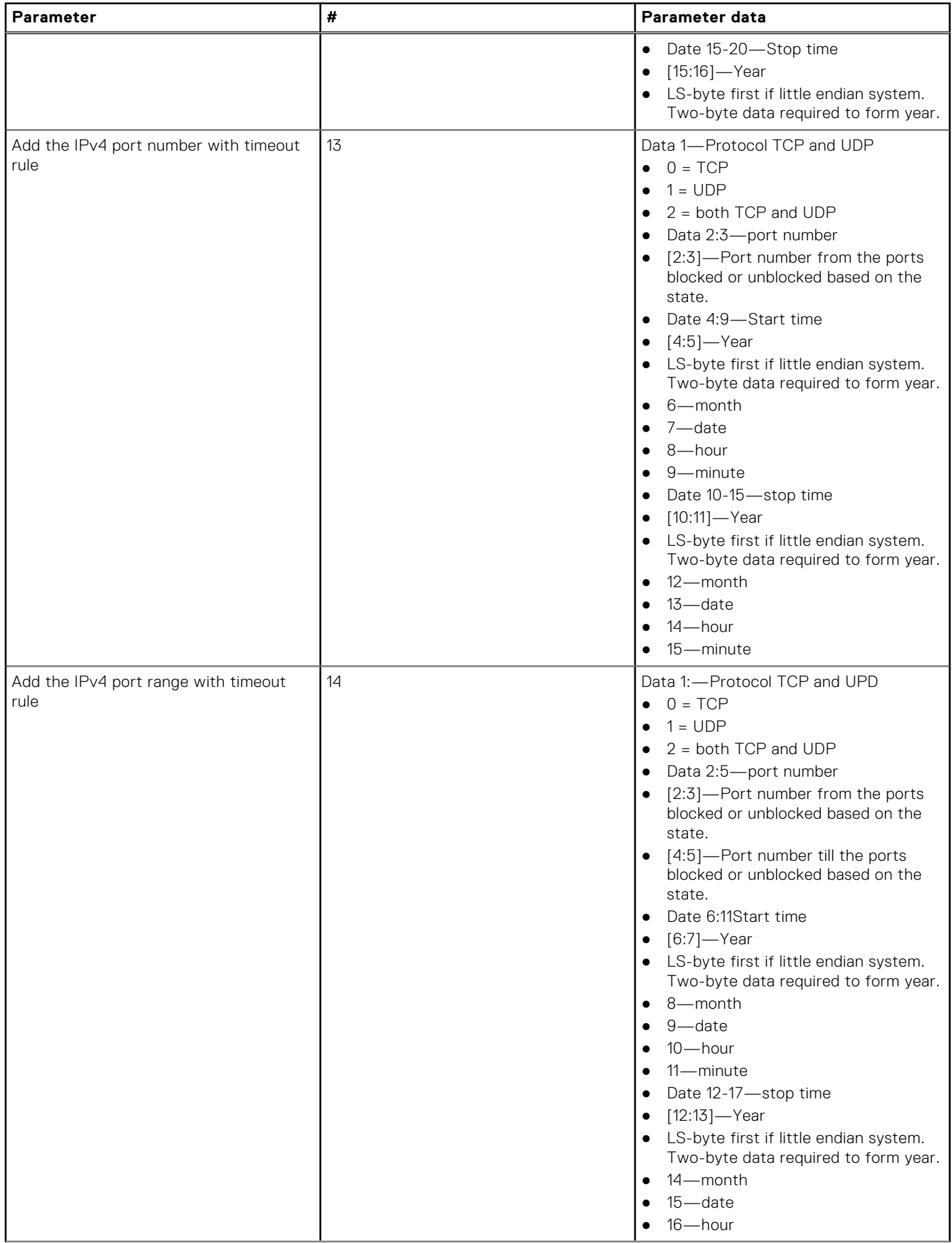

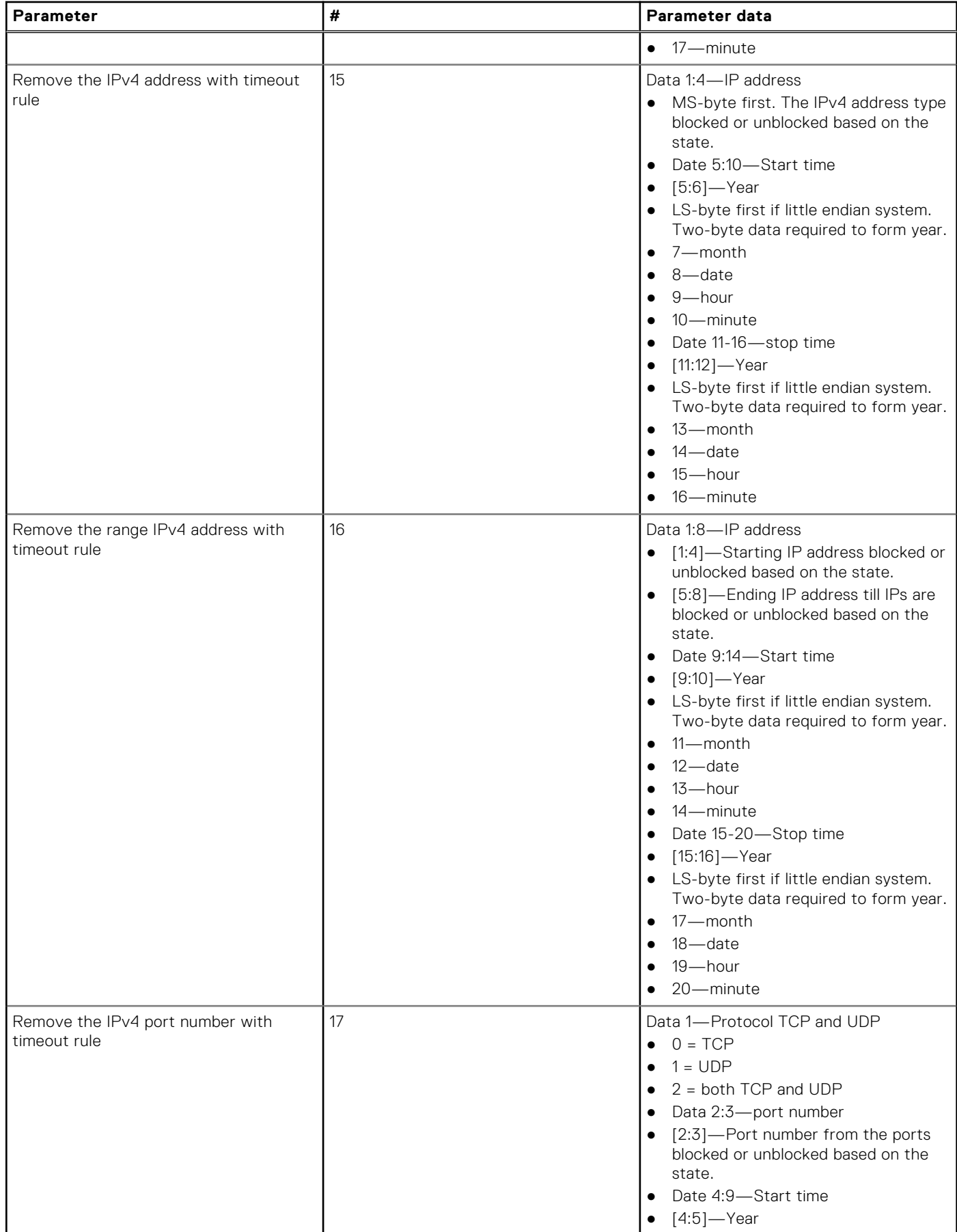

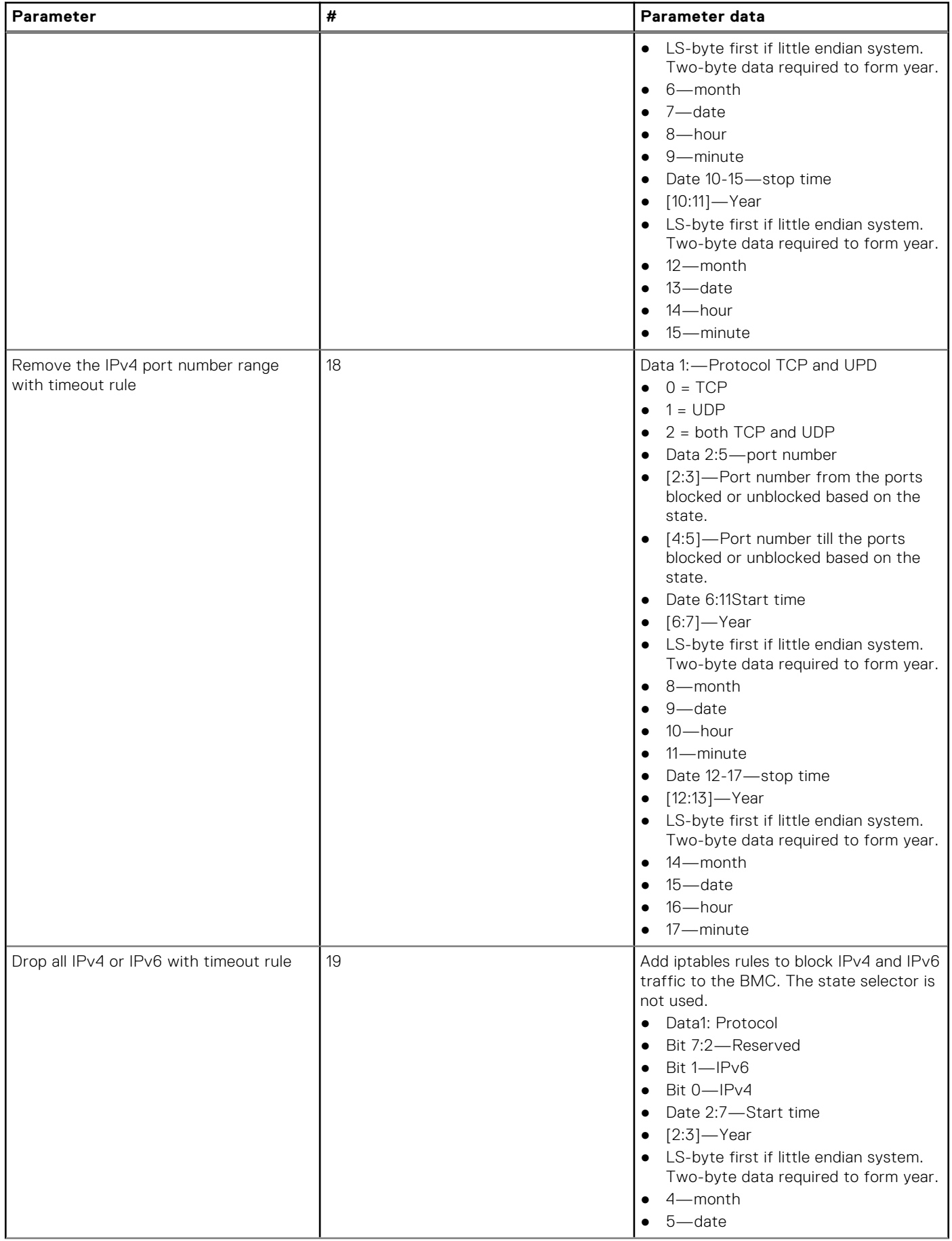

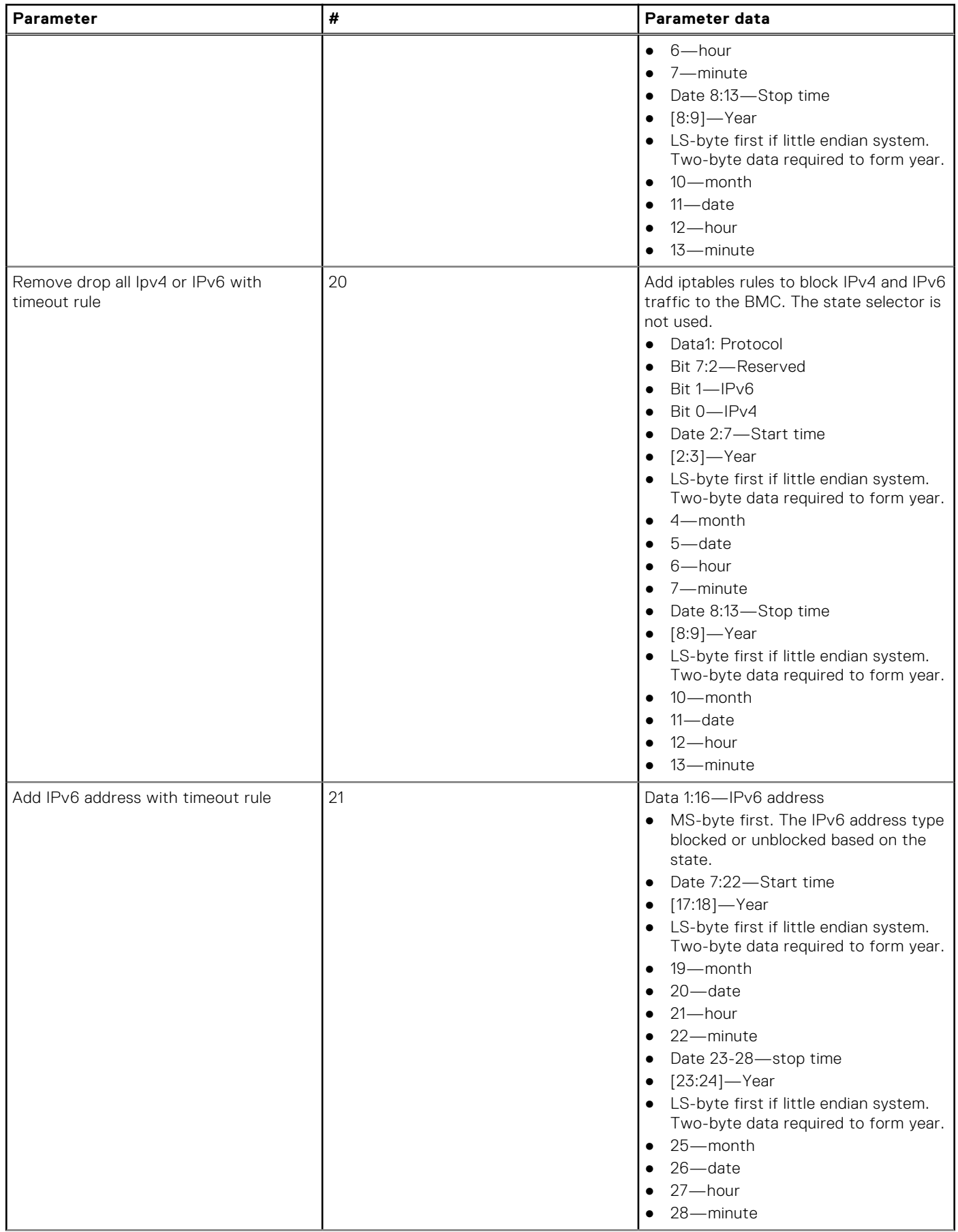

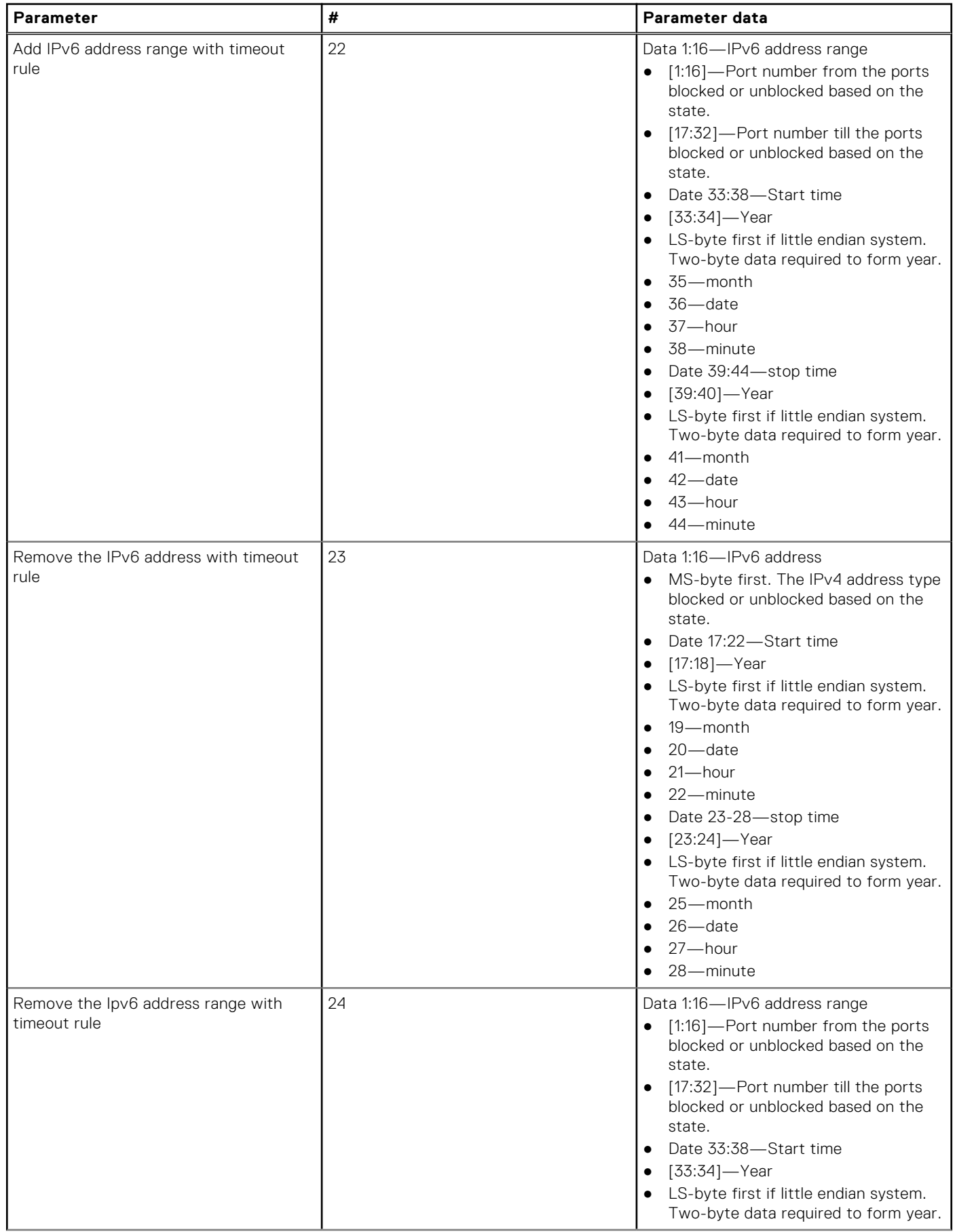

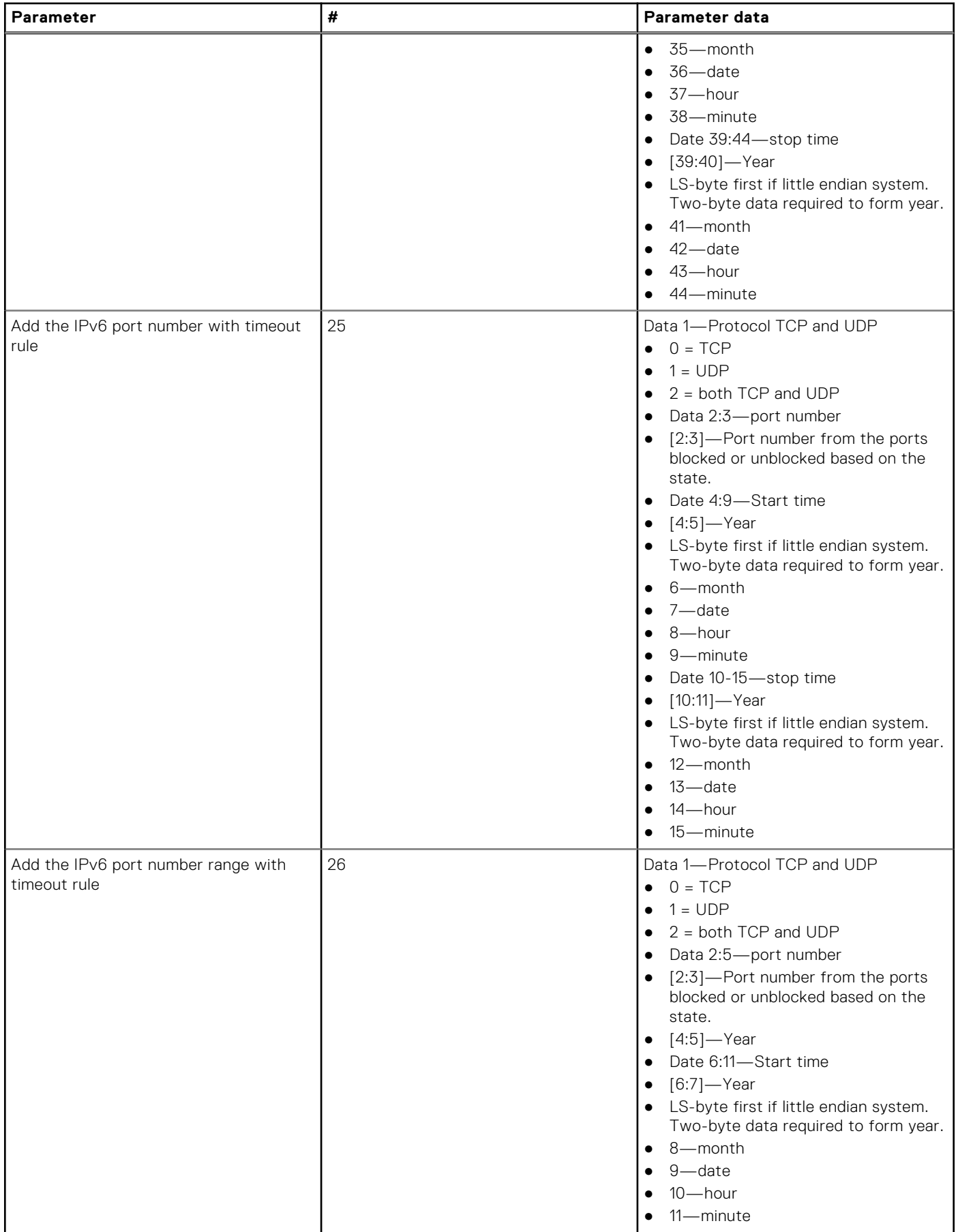

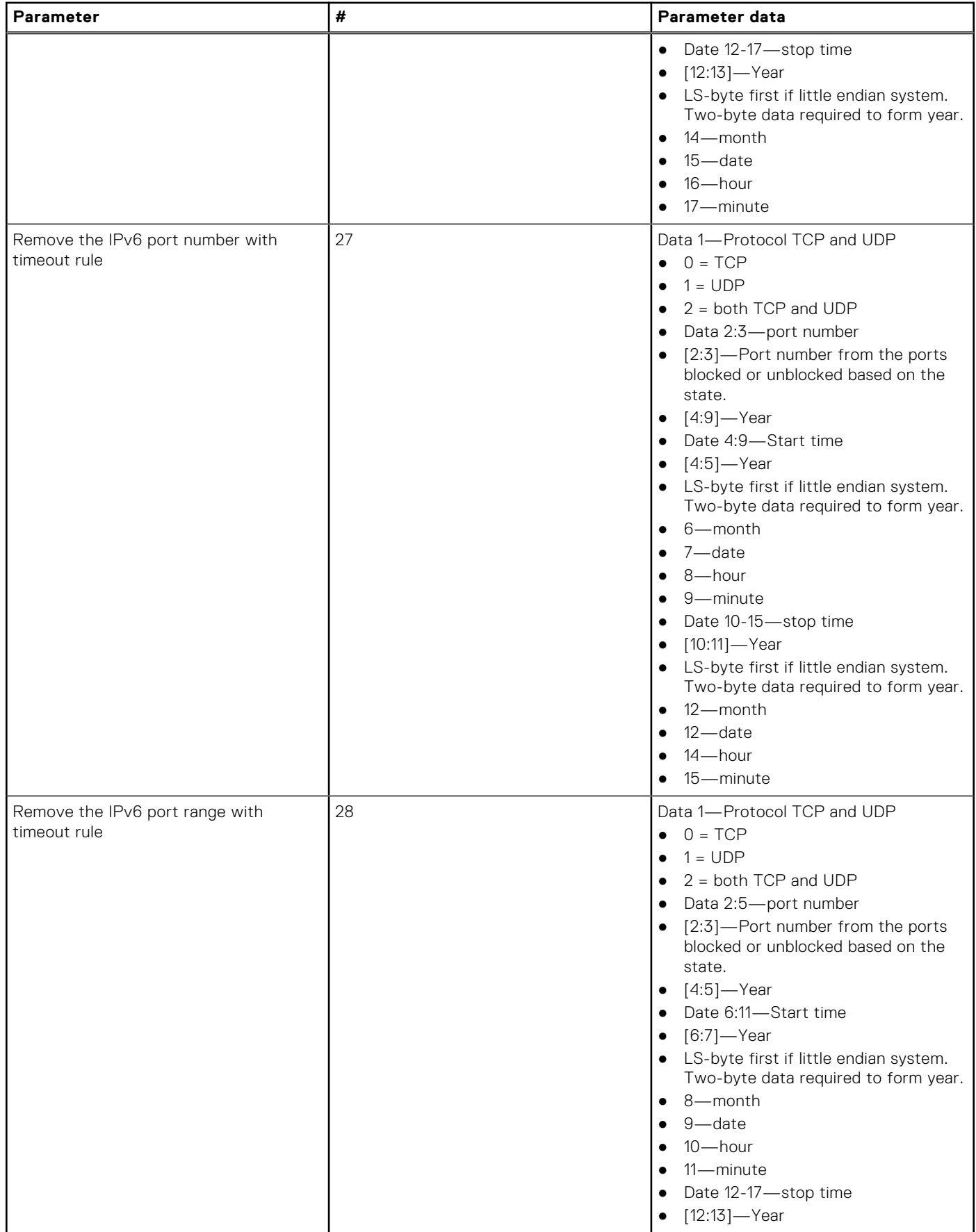

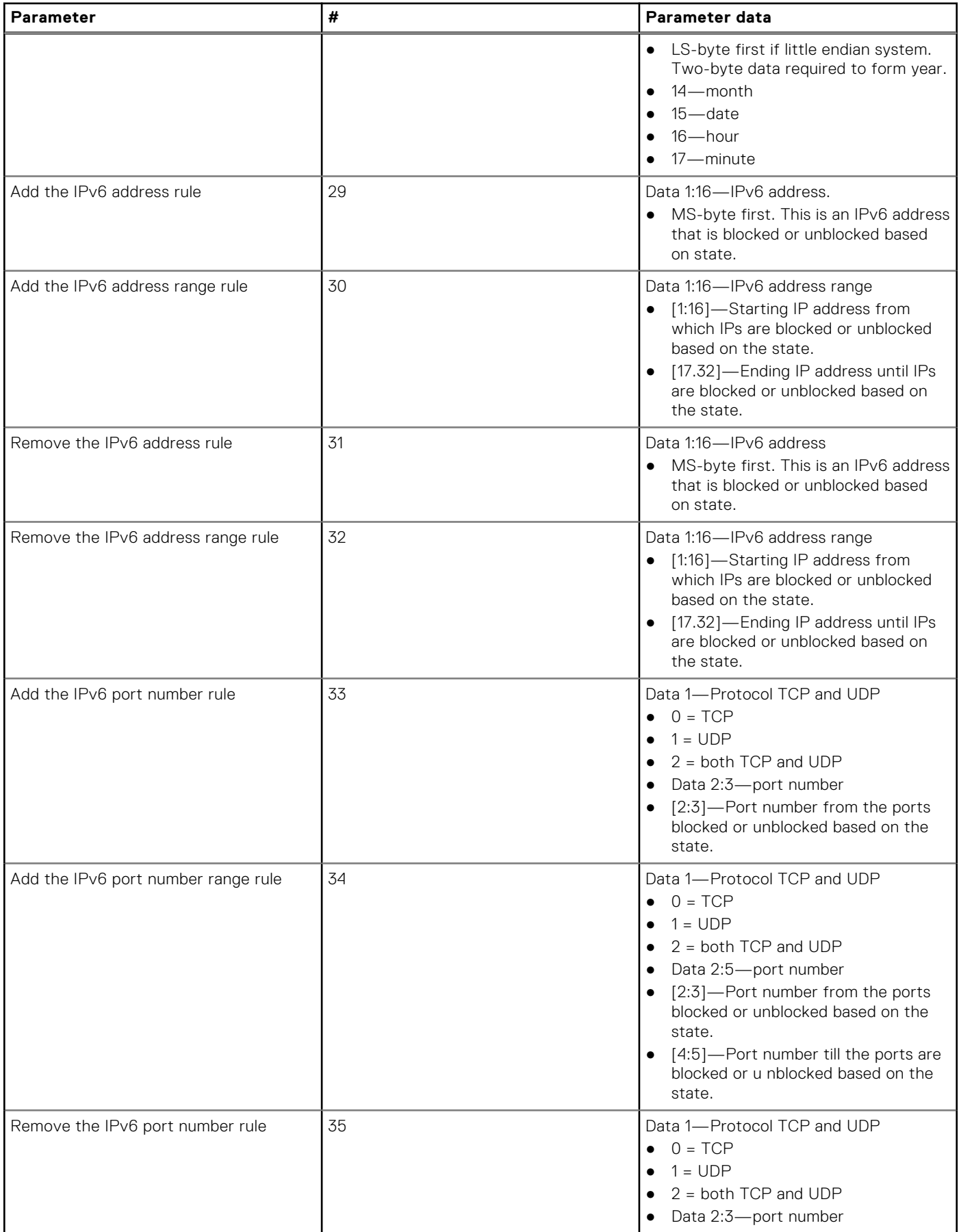

<span id="page-27-0"></span>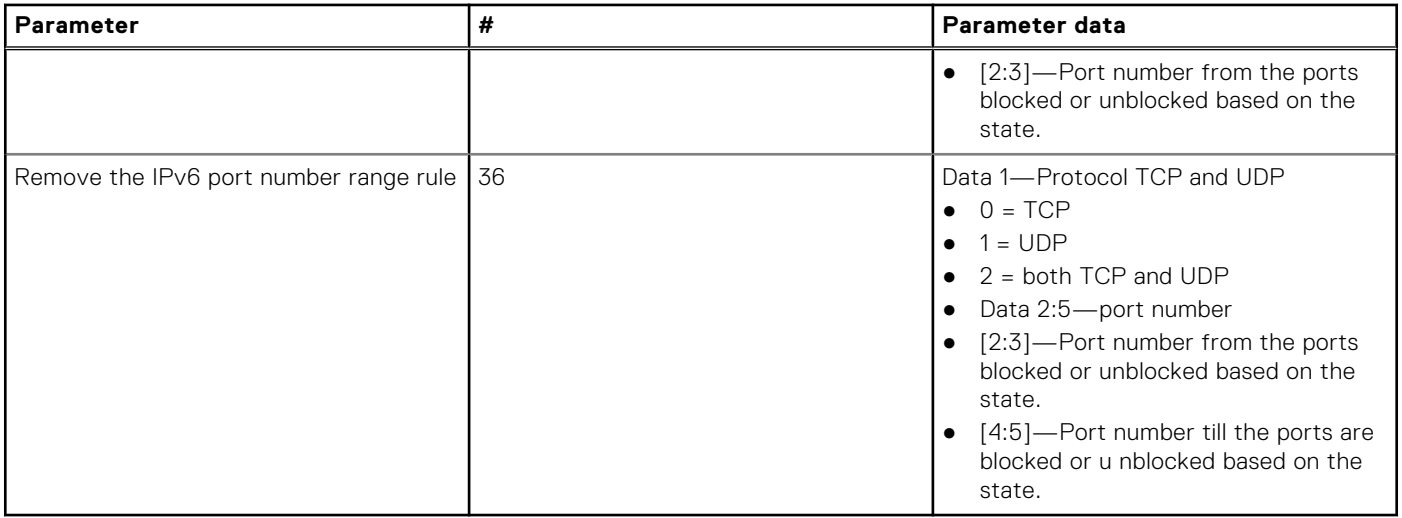

# **Event log**

To get the IPMI event log, use the ipmitool sel list command.

To clear the event log, use the ipmitool sel clear command.

For IPMI event log settings, see the *IPMI Specification v2.0* chapter 31.4 *Reserve SEL Command* and 31.5 *Get SEL Entry Command*.

### Reserve system event log (SEL) command

Use reserve SEL to set the present owner of the SEL. This reservation provides a limited amount of protection on repository access from the IPMB when you delete or incrementally read records. Use get SEL to read the SEL repository.

- Response data byte 1—Completion code
	- 81h—cannot execute the command, SEL erase in progress
- Response data byte 2—Reservation ID, LS byte 0000h reserved.
- Response data byte 3—Reservation ID, SM byte

### Get SEL command

- Request data byte 1:2—Reservation IS, LS byte first. Only required for a partial get. Otherwise use 0000h.
- Request data byte 3:4-SEL record ID, LS byte first.
	- 0000h=GET FIRST ENTRY
	- FFFFh=GET LAST ENTRY
- Request data byte 5—Offset into record
- Request data byte 6—Bytes to read. FFH means read entire record.
- Response data byte 1—Completion code. Returns an error completion code if the SEL is empty.
- 81h=cannot execute the command, SEL erase in progress.
- Response data byte 2:3—Next SEL record ID. LS byte first (returns FFFFh if the record just returned is the last record).
	- **O NOTE:** FFFFh is not allowed as the record ID of an actual record. For example, the record ID in Record Data for the last record cannot be FFFFh.
- Response data byte 4:N—Record data, 16 bytes for the entire record.

### Set LOG configuration command

To set the system or audit log configuration, use the set LOG configuration command.

- <span id="page-28-0"></span>Netfn—0x32
- Command—0x68

### Audit log configuration

- Request data byte 1—Cmd
	- [7:2] Reserved
	- [1:0] 01h–Audit log
- Request data byte 1—Status
	- [7:2] Reserved
	- [1:0] 01h–Disabled
	- 01h–Enable local
- Response data byte 1—00h-success
	- CCh=invalid data field
	- FFh=unspecified error
- Response data byte 1—Cmd
	- [7:2] Reserved
	- [1:0] 00h–system log
- Response data byte 2—Status
	- [7:2] Reserved
	- [1:0] 01h–Disabled
	- 01h–Enable local
- Response data byte 3-70 for REMOTE (68 bytes) or 3-7 for LOCAL (5 bytes)—ENABLED REMOTE
	- <sup>o</sup> (i) **NOTE:** These request data bytes are required only when you enable either the local or remote system log.

```
64bytes : Hostname (ASCII)
Remote syslog server
4bytes : port number
```
To set the remote server ip address to 10.0.124.22 and port to 770:

```
ipmitool -I lanplus -H xx.xx.xx.xx -U xxx -P xxx raw 0x32 0x68 0x00
0x02 0x31 0x30 0x2e 0x30 0x2e 0x31 0x32 0x34 0x2e 0x32 0x32 0x00
0x00 0x00 0x00 0x00 0x00 0x00 0x00 0x00 0x00 0x00 0x00 0x00 0x00
0x00 0x00 0x00 0x00 0x00 0x00 0x00 0x00 0x00 0x00 0x00 0x00 0x00
0x00 0x00 0x00 0x00 0x00 0x00 0x00 0x00 0x00 0x00 0x00 0x00 0x00
0x00 0x00 0x00 0x00 0x00 0x00 0x00 0x00 0x00 0x00 0x00 0x00 0x00
0x02 0x03 0x00 0x00
ENABLED LOCAL
4bytes : Size (LSB first)
size of each file to rotate (file size is from 3 to 65535 KB)
1bytes : Rotate
Number of back-up files after logrotate (maximum 1 file)
```
To set the file size to 100 bytes, use the IPMI command:

ipmitool -I lanplus -H xx.xx.xx.xx -U xxx -P xxx raw 0x32 0x68 0x00 0x01 0x64 0x00 0x00 0x00 0x01

## **Default configuration Restore**

Use configuration restore to start the configuration from scratch. For example, use configuration restore to remove the old configuration and start over if you reinstall the system or move the system to a new location.

### Restore default configuration command

● NetFn-0x32

- Command-0x66
- Response byte 1-Completion code

### Default settings

The following tables list the default settings after a switch restore.

#### **Table 4. Default settings after a switch restore**

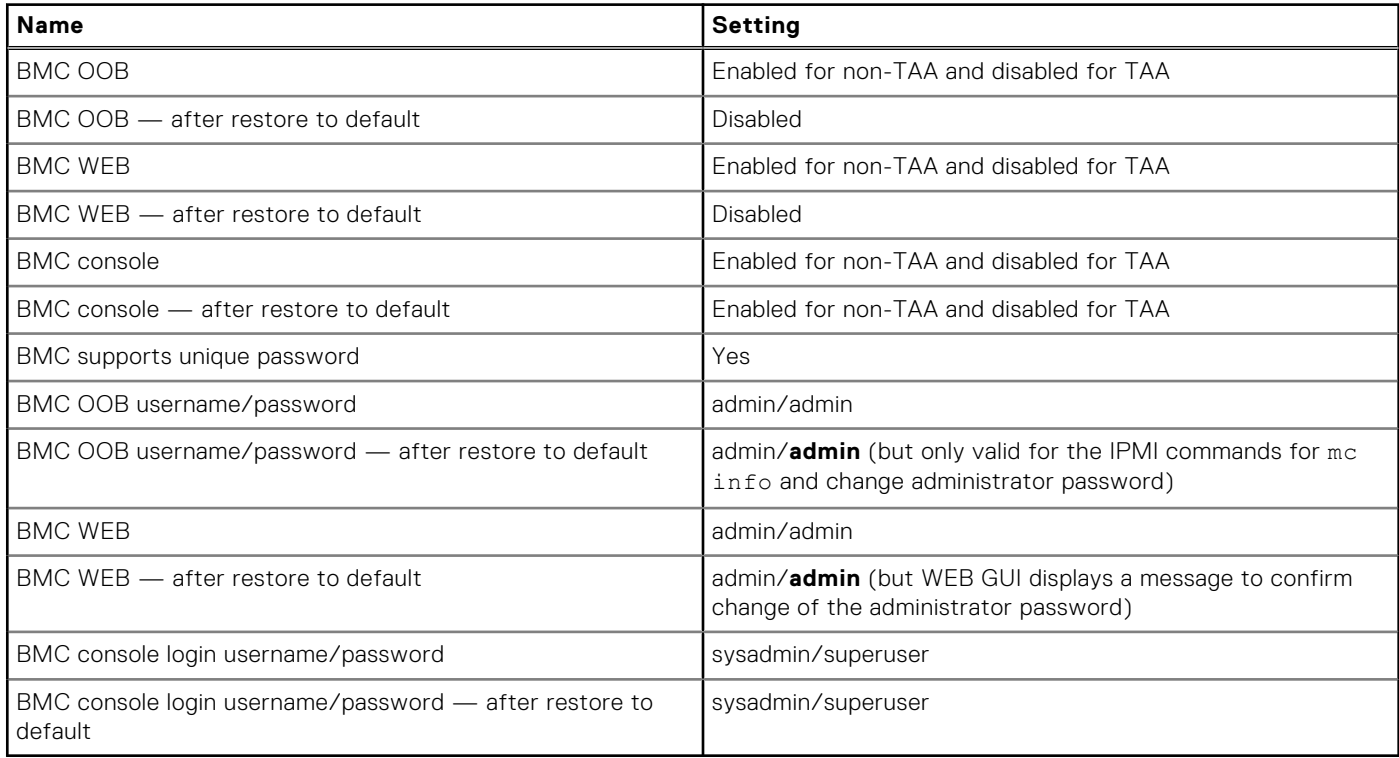

### Set backup configuration flag

To set the backup flags for the manage BMC confirguration command, use the set backup configuration flag command.

- NetFN—0x32
- Command-0xF3
- Request data byte 1:2—Byte 1 is the value specifies to back up a configuration feature or not.
- [7]—Reserved
- [6]—1b: Backup SNMP. 0b: Do not backup the simple network management protocol (SNMP)
- [5]—1b: Backup SYSLOC. 0b: Do not backup SYSLOG
- [4]—1b: Backup KVM. 0b: Do not backup keyboard, video, and mouse (KVM)
- [3]—1b: Backup NTP. 0b: Do not backup network time protocol (NTP)
- [2]—1b: Backup IPMI. 0b: Do not backup IPMI
- [1]—1b: Backup NETWORK And SERVICES. 0b: Do not backup NETWORK And SERVICES
- [0]—1b: Backup AUTHENTICATION. 0b: Do not backup AUTHENTICATION

**NOTE:** Reserved bits may be updated further based on the requirement.

- Response data byte 1-Completion code
	- 0x83—Authentication feature is not enabled
	- 0x84—NTP feature is not enabled
	- 0x85—KVM feature is not enabled
	- 0x86—SNMP feature is not enabled

# **Host power control**

**4**

<span id="page-30-0"></span>The following are host power control commands:

- Power Off—the ipmitool powers off
- Power On—the ipmitool powers on
- Power Cycle—the ipmitool power cycles
- Hard Reset—the ipmitool power resets

# **Access system health sensors**

<span id="page-31-0"></span>To check sensor information, use the following command:

root@dellemc-diag-os:~# ipmitool sensor list

To change the sensor threshold, see the *IPMI Specification v2.0* chapter 35.8 *Set Sensor Thresholds Command*.

- Request data byte 1—Sensor number, FFH=reserved
- Request data byte 2-
	- [7:6] reserved. Write as 00b
	- [5] 1b=set upper non-recoverable threshold
	- [4] 1b=set upper critical threshold
	- [3] 1b=set upper non-critical threshold
	- [2] 1b=set lower non-recoverable threshold
	- [1] 1b=set lower critical threshold
	- [0] 1b=set lower non-critical threshold
- Request data byte  $3$ —lower non-critical threshold. Ignored if bit 0 of byte  $2 = 0$
- Request data byte 4—lower critical threshold. Ignored if bit 1 of byte  $2 = 0$
- Request data byte 5—lower non-recoverable threshold. Ignored if bit 2 of byte  $2 = 0$
- Request data byte 6—upper non-critical threshold. Ignored if bit 3 of byte  $2 = 0$
- Request data byte 7—upper critical threshold value. Ignored if bit 4 of byte  $2 = 0$
- Request data byte 8—upper non-recoverable threshold value. Ignored if bit 5 of byte  $2 = 0$
- Response data byte 1—Completion code

### ipmitool sensors

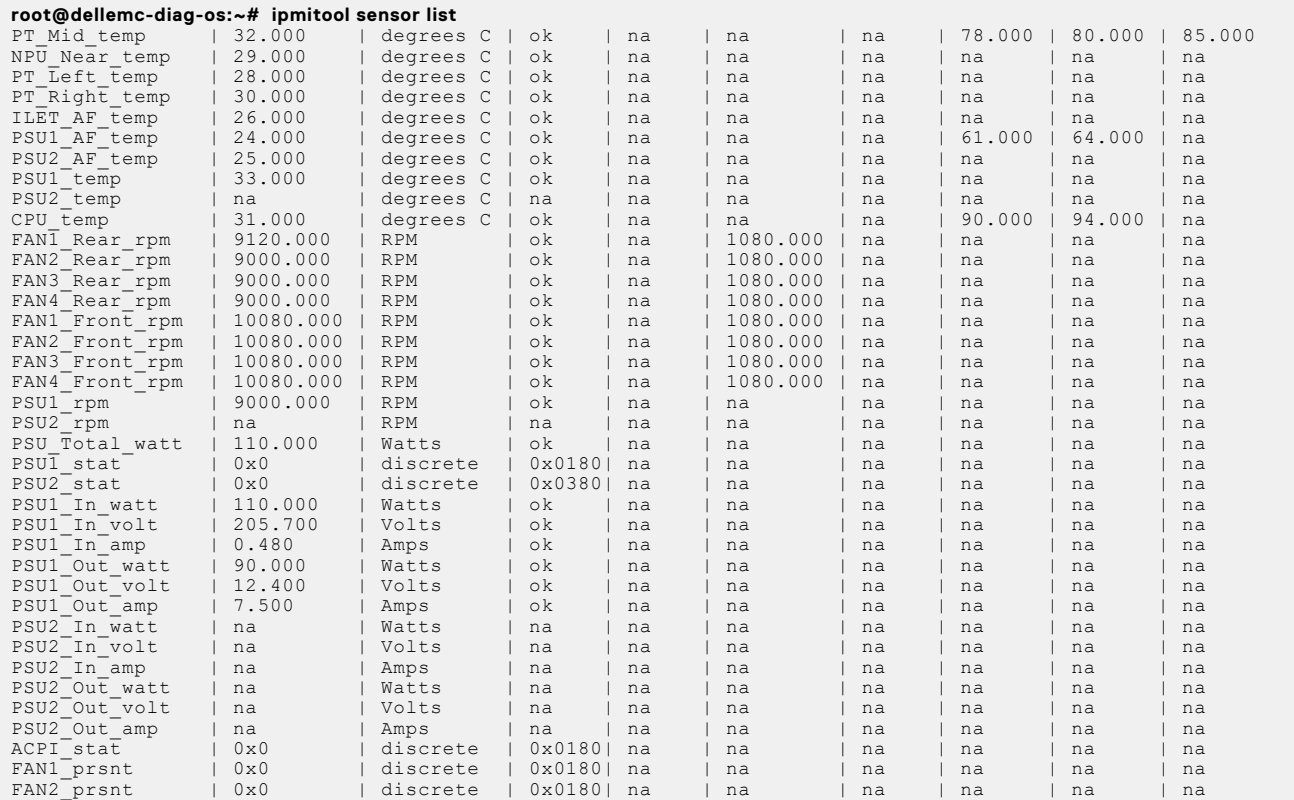

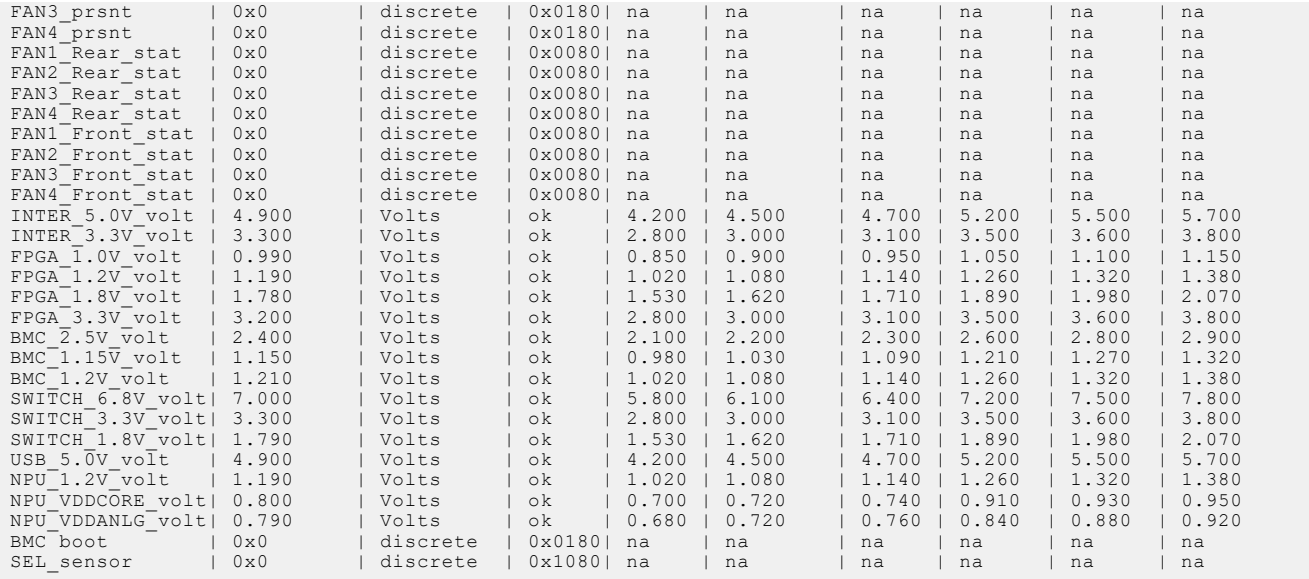

# **IPMI commands**

<span id="page-33-0"></span>**(i) NOTE:** All commands are subject to change as the ipmi commands evolve over time.

- ipmi raw
- ipmi i2c
- ipmi ian print
- ipmi ian set
- ipmi ian alert
- ipmi chassis status
- ipmi chassis selftest
- ipmi chassis power status
- ipmi chassis power up / on
- ipmi chassis power down / off
- ipmi chassis power cycle
- ipmi chassis identify
- ipmi chassis poh
- ipmi chassis restart cause
- ipmi chassis policy list
- ipmi chassis policy always-on
- ipmi chassis policy previous
- ipmi chassis policy always-off
- ipmi chassis bootparam get *<param #>*
- ipmi chassis bootparam set bootparam set bootflag *<device>*
- **Legal devices are:**
	- none : No override
	- force\_pxe : Force PXE boot
	- force\_disk : Force boot from default hard-drive
	- o force safe : Force boot from default hard-drive, request Safe Mode
	- force\_diag : Force boot from diagnostic partition
	- force\_cdrom : Force boot from CD/DVD
	- force\_bios : Force boot into BIOS setup
	- **Legal options are:**
	- help : Print this message
- PEF : Clear valid bit on reset/power cycle caused by PEF
- timeout : Automatically clear boot flag valid bit on timeout
- watchdog: Clear valid bit on reset/power cycle caused by watchdog
- reset : Clear valid bit on push button reset/soft reset
- power : Clear valid bit on power up via power push button or wake event
- Any Option may be prepended with no- to invert sense of operation
- ipmi chassis bootdev *<device>* bios
- ipmi event *<num>*
- ipmi event file *<filename>*
- ipmi event event*<sensorid><state> [event\_dir]*
- ipmi mc reset *<warm | cold>*
- ipmi mc guid
- ipmi mc info
- ipmi mc watchdog get
- ipmi mc watchdog reset

```
● ipmi mc watchdog off
● ipmi mc selftest
● ipmi mc getenables
● ipmi mc getenabled <item><option=on | off>
● ipmi mc getsysinfo <argument> system_fw_version
● ipmi mc getsysinfo <argument> primary_os_name
● ipmi mc getsysinfo <argument> os_name
● ipmi mc getsysinfo <argument> system_nam
● ipmi mc setsysinfo <argument> system_fw_version
● ipmi mc setsysinfo <argument> primary_os_name
● ipmi mc setsysinfo <argument> os_name
● ipmi mc setsysinfo <argument> system_nam
● ipmi sdr list | elist [option] all
● ipmi sdr list | elist [option] full
● ipmi sdr list | elist [option] compact
● ipmi sdr list | elist [option] event
● ipmi sdr list | elist [option] mcloc
● ipmi sdr list | elist [option] fru
● ipmi sdr list | elist [option] generic
● ipmi sdr type [option] <Senfor_Type>
● ipmi sdr type [option] list
● ipmi sdr get <Sensor_ID>
● ipmi sdr info
● ipmi sdr entity <Entity_ID>[.<Instance_ID>]
● ipmi sdr dump <file>
● ipmi sensor list
● ipmi sensor thresh <id><threshold><setting>
● ipmi sensor get <id>
● ipmi sensor reading <id>
● ipmi fru print [fru id]
● ipmi fru read <fru id><fru file>
● ipmi fru write <fru id><fru file>
● ipmi fru fru internaluse
● ipmi sel info
● ipmi sel clear
● ipmi sel delete <id>
● ipmi sel list
● ipmi sel elist
● ipmi sel get
● ipmi sel add <filename>
● ipmi sel time get
● ipmi sel time set
● ipmi sel save <filename>
● ipmi sel redraw <filename>
● ipmi sel writeraw <filename>
● ipmi pef info
● ipmi pef status
● ipmi pef policy list
● ipmi pef policy enable
● ipmi pef policy disable
● ipmi pef policy create
● ipmi pef policy delete
● ipmi sol info [<channel number>]
● ipmi sol set <parameter><value>[channel]
```

```
● ipmi sol payload <enable|disable|status>[channel][userid]
● ipmi sol activate [<usesolkeepalive|n)eepalive>][instance=<number>]
● ipmi sol deactivate [instance=<number>]
● ipmi sol looptest [<loop times>[<loop interval(in ms)>[<instance>]]]
● ipmi user summary [<channel number>]
● ipmi user list [<channel number>]
● ipmi user set name <user id><username>
● ipmi user set password <user id>[<password><16|20>]
● ipmi user disable <user id>
● ipmi user enable <user id>
● ipmi user priv <user id><privilege level>[<channel number>]
  ● ipmi user test <user id><16|20>[<password>]
● ipmi channel authcap <channel number><max privilege>
● ipmi channel getaccess <channel number>[user id]
● ipmi channel setaccess <channel number><user id>[callin=on][ipmi=on|off][link=on]
  [privilege=level]
● ipmi channel info [channel number]
● ipmi channel getciphers <ipmi | sol>[channel]
● ipmi session info <active | all | id 0xnnnnnnn | handle 0xnn>
● ipmi dcmi discover
● ipmi dcmi power<command> reading
● ipmi dcmi power<command> get_limit
● ipmi dcmi power<command> set_limit
● ipmi dcmi power<command> activate
● ipmi dcmi power<command> deactivate
● ipmi dcmi sensors
● ipmi dcmi asset_tag
● ipmi dcmi set asset tag
● ipmi dcmi get_mc_id_string
● ipmi dcmi set_mc_id_string
● ipmi dcmi get_temp_reading
● ipmi dcmi get_conf_param
● ipmi dcmi set_conf_param
● ipmi dcmi oob_discover
● ipmi shell
● ipmi exec
● ipmi set
  ○ Options are:
  ○ hostname <host> : Session hostname
  ○ username <user> : Session username
  ○ password <pass> : Session password
  ○ privlvl <level> : Session privilege level force
  ○ authtype <type> : Authentication type force
  ○ localaddr <addr> : Local IPMB address
  ○ targetaddr <addr> : Remote target IPMB address
  ○ port <port> : Remote RMCP port
  ○ csv [level] : Enable output in comma-separated format
  ○ verbose [level] : Verbose level
```
# **ipmiutil package**

**7**

<span id="page-36-0"></span>**NOTE:** All commands are subject to change as the ipmiutil package evolves over time. For more information about the IPMI utility, use cases, and the newest list of subcommands, see the IPMI website that is hosted by Intel at [https://](https://www.intel.com/content/www/us/en/servers/ipmi/ipmi-technical-resources.html) [www.intel.com/content/www/us/en/servers/ipmi/ipmi-technical-resources.html](https://www.intel.com/content/www/us/en/servers/ipmi/ipmi-technical-resources.html).

- $ipmituit1$ —a metacommand to invoke each of the following functions:
- ipmiutil alarms (ialarms)—show and set the front panel alarms, including light emitting diodes (LEDs) and relays.
- ipmiutil config (iconfig)—list, save, or restore the BMC configuration parameters.
- ipmiutil cmd (icmd)—send specific IPMI commands to the BMC for testing and debug purposes.
- ipmiutil discover (idiscover)—discover the available IPMI LAN nodes on a subnet.
- ipmiutil events (ievents)—a stand-alone utility to decode IPMI events and platform event trap (PET) data.
- ipmiutil firewall (ifirewall)—discover the available IPMI LAN nodes on a subnet.
- ipmiutil fru (ifru)—show decoded field replaceable units (FRU) board/product inventory data and write FRU asset tags.
- ifruset—show decoded FRU inventory data and set a FRU product area.
- iseltime—show and set the IPMI system event log (SEL) time according to the system time.
- ipmiutil fwum (ifwum)—OEM firmware update manager extensions
- ipmiutil getevt (igetevent)—receive any IPMI events and display them.
- ipmiutil health (ihealth)—check and report the basic health of the IPMI BMC.
- ipmiutil hpm (ihpm)—hardware platform management (HPM) firmware update manager extensions
- ipmiutil lan (ilan)—show and configure the local area network (LAN) port and platform event filter (PEF) table to generate BMC LAN alerts using the firmware events.
- ipmiutil picmg (ipicmg)—discover the available IPMI LAN nodes on a subnet.
- ipmiutil reset (ireset)—cause the BMC to hard reset or power down the system.
- ipmiutil sel (isel)—a tool to show the firmware system event log (SEL) records.
- ipmiutil sensor (isensor)—show the sensor data records (SDR), readings, and thresholds.
- ipmiutil serial (iserial)—a tool to show and configure the BMC serial port for various modes, for example, Terminal mode.
- ipmiutil sol (isol)—start or stop an IPMI serial-over-LAN console session.
- ipmiutil sunoem (isunoem)—Sun OEM functions.
- ipmiutil wdt (iwdt)—show and set the watchdog timer.
- checksel—cron script using impiutil sel to check the SEL, write new events to the OS system log, and clear the SEL if nearly full.
- o ipmi port—daemon to bind the remote management control protocol (RMCP) port and sleep to prevent Linux portmap from stealing the RMCP port.
- o ipmi wdt—initial script to restart the watchdog timer every 60 seconds using the cron.
- $\circ$  ipmi asy—initial script that runs the ipmiutil getevt -a command for a remote shutdown.
- ipmi\_evt—initial script the runs the imput getevt -s command for monitoring events.
- hpiutil/\*—parallel hardware platform interface (HPI) utilities that conform to the SA Forum Hardware Platform Interface. Also a basis of the openhpi/clients/
- bmc\_panic—a kernel patch to save information if the system panics. The command is found in the OpenIPMI driver in kernels 2.6 and greater and in the Intel IMB driver in version 28 and greater

# **Access FRU data**

<span id="page-37-0"></span>To check field replacement unit (FRU) data, use the following command:

root@dellemc-diag-os:~# ipmitool fru print

For more FRU information, see the *IPMI Specification v2.0* chapter 34.2 *Read FRU Data Command*.

- Request data 1-FRU device ID. FFh=reserved
- Request data 2—FRU inventory offset to read, LS byte
- Request data 3—FRU inventory offset to read, LS byte
	- Offset is in bytes or words-per-device. Access type returned in the Get FRU Inventory Area Info command output.
- Request data 4-Count to read. Count is '1' based.
- Response data 1—Completion code. Generic, plus the command specifics:
	- 81h=FRU device busy. The requested cannot be completed because the logical FRU device is in a state where FRU information is temporarily unavailable. This state is possibly due to a loss of arbitration if the FRU implements as a device on a shared bus.
	- Software can elect to retry the operation after a minimum of 30 milliseconds if the code returns. Dell EMC recommends that the management controllers incorporate built-in retry mechanisms. Generic IPMI does not take advantage of this completion code.
- Response data 2—Count returned. Count is '1' based.
- Response data 3:2=N-Requested data

# ipmitool FRUs

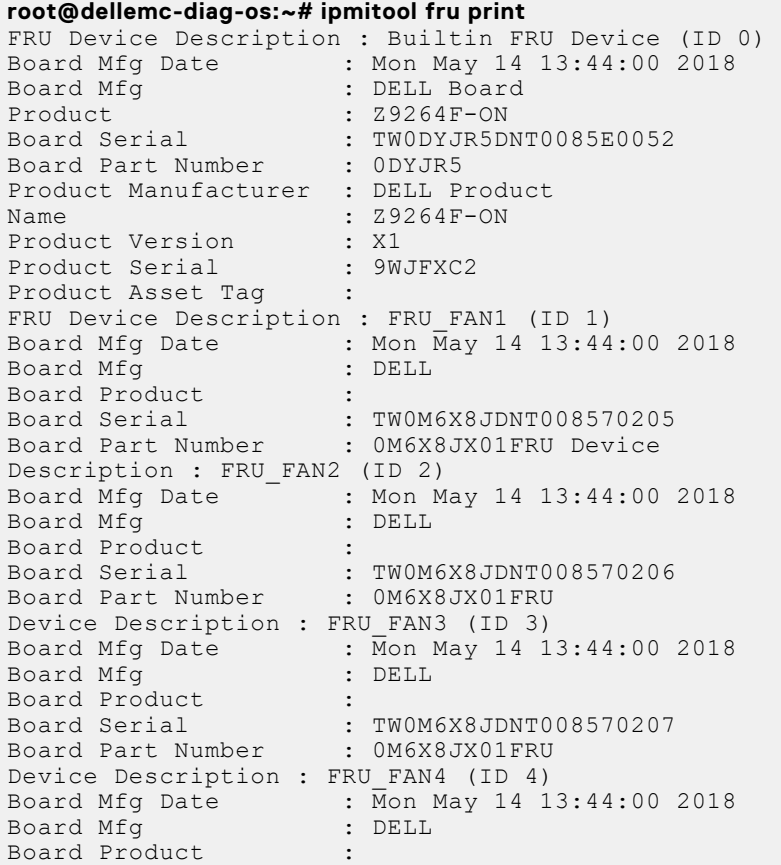

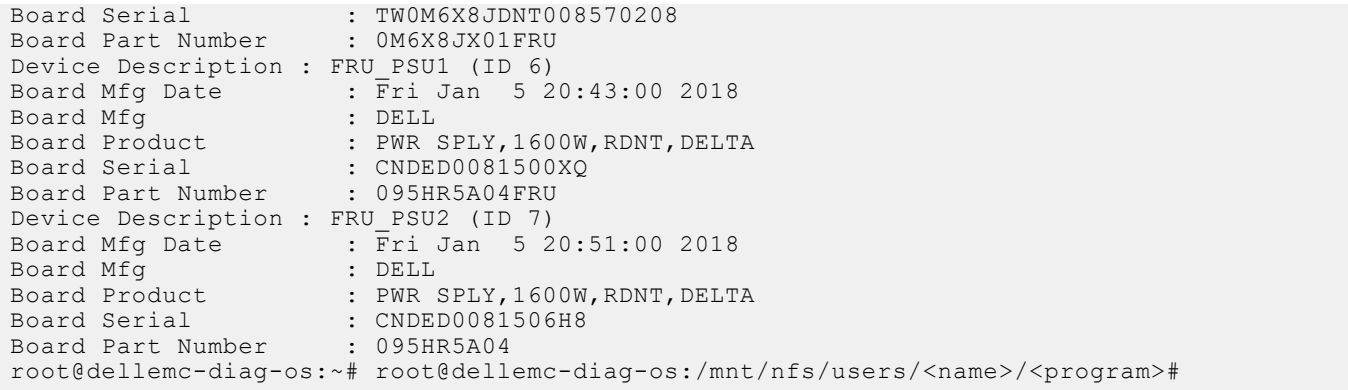

# **Dell EMC support**

**9**

<span id="page-39-0"></span>The Dell EMC support site provides documents and tools to help you use Dell EMC equipment and mitigate network outages. Through the support site you can obtain technical information, access software upgrades and patches, download available management software, and manage your open cases. The Dell EMC support site provides integrated, secure access to these services.

To access the Dell EMC support site, go to [www.dell.com/support/](https://www.dell.com/support/). To display information in your language, scroll down to the bottom of the web page and select your country or region from the drop-down menu.

- To obtain product-specific information, enter the 7-character service tag, which is known as a luggage tag, or 11-digit express service code of your switch and click **Submit**.
- To view the platform service tag or express service code, pull out the luggage tag on the upper-right side of the platform or retrieve it remotely using the ipmitool -H <*bmc ip address*> -I lanplus -U <*user name*> -P <*password*> fru command.
- To receive more technical support, click **Contact Us**. On the Contact Information web page, click **Technical Support**.

To access switch documentation, go to [www.dell.com/support/](https://www.dell.com/support/) and enter your switch type.

To search for drivers and downloads, go to **Drivers & Downloads** tab for your switch.

To participate in Dell EMC community blogs and forums, go to [www.dell.com/community](https://www.dell.com/community/).

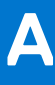

# **Firmware update**

<span id="page-40-0"></span>BMC, BIOS, and CPLD firmware update is required before you install the Z9264F-ON switch.

#### **CAUTION: The preferred method of updating the BMC code is through the ONIE Firmware Updater. For firmware update instructions, see the Dell EMC PowerSwitch Firmware Updater Release Notes. Only use the following update method if there is an issue with the Firmware Updater.**

To update the firmware from a remote machine, use the BMC LAN interface.

You can also update the firmware in the local host operating system using the USB interface. The USB interface is between the BMC and the microprocessor. When using the USB, the BMC simulates a virtual USB device, then Yafuflash sends the image to the BMC using the USB bus. Typically the update process completes in five minutes.

For more information about Yafuflash, see the *Dell EMC PowerSwitch Z9264F-ON Release Notes*.

#### **Table 5. Firmware update**

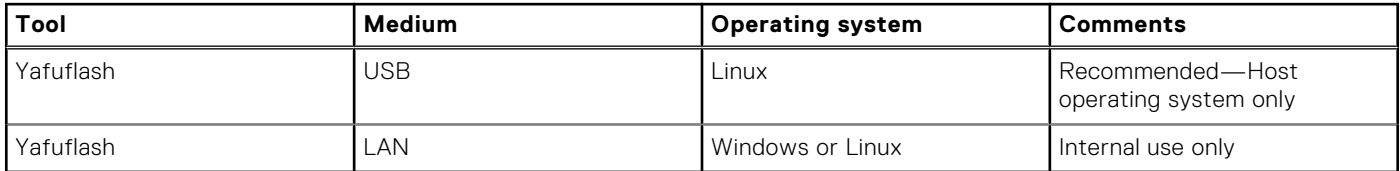

The BMC virtual USB is disabled by default. Enable the USB before you update the firmware.

#### **Update BMC by USB interface**

```
Enable BMC virtual USB:
```

```
 ipmitool raw 0x32 0xaa 0x00 (Then wait 15s)
```
#### **Update Main BMC:**

```
./Yafuflash –cd –mse 1 rom.ima
```
#### **Update BMC by LAN interface**

- 1. Ensure that the client Linux or Windows machine can ping the BMC IP address.
- 2. Open a command window.
- 3. Update the main BMC using the following command. Enter the service tag number in uppercase.

./Yafuflash -nw -ip bmc\_ip -u admin -p admin -mse 1 bmc.ima

#### **Topics:**

- [USB-based firmware update](#page-41-0)
- [BIOS access process](#page-41-0)
- [Update BMC in DIAG OS](#page-42-0)
- [Network interface settings](#page-44-0)
- [Configure BMC network manually](#page-44-0)

# <span id="page-41-0"></span>**USB-based firmware update**

Update your BMC, BIOS, and CPLD firmware with the following commands:

### Power on the switch

Plug in the power cable to the back of the switch. The switch powers up immediately.

### Create a serial console connection

To establish a console connection, use a universal serial bus (USB)-to-RS-232 connection from a USB port to the switch console port.

**NOTE:** The baud rate is 115200.

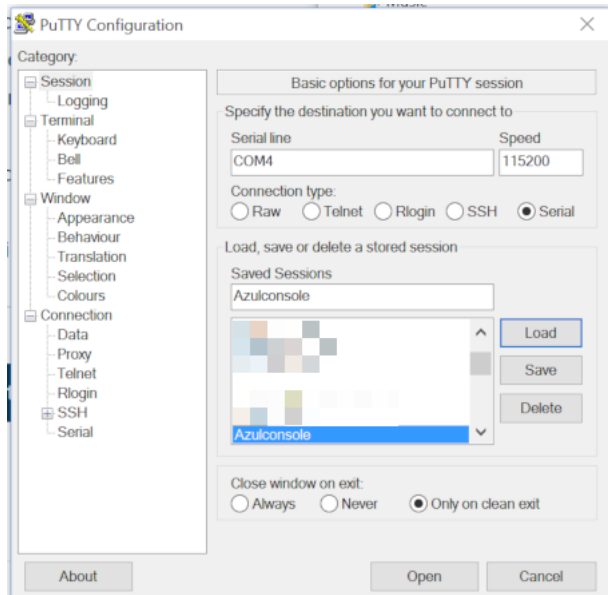

# **BIOS access process**

- 1. Press **delete** after the POST Lower DRAM Memory test appears on the screen. Continue pressing **delete** to progress to the BIOS setup and configuration screen.
	- **NOTE:** If the BIOS setup and configuration screen window passes, power off and power on the platform again to restart the boot up process.

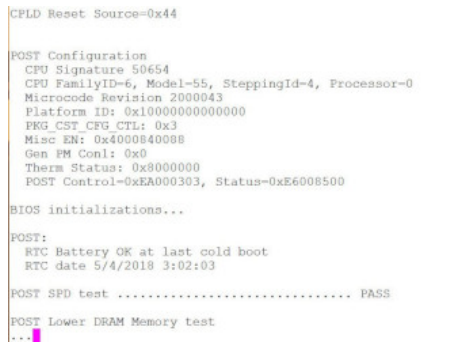

#### **Figure 2. Initial boot up screen**

<span id="page-42-0"></span>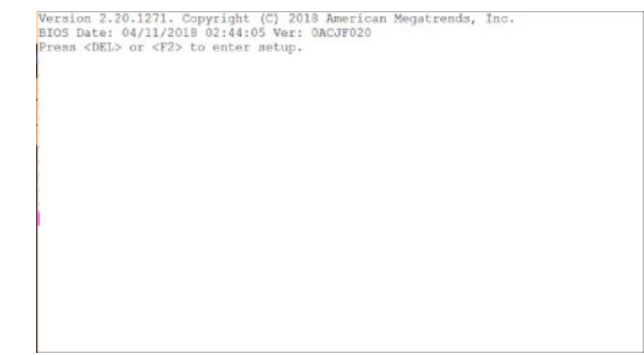

#### **Figure 3. Boot up screen**

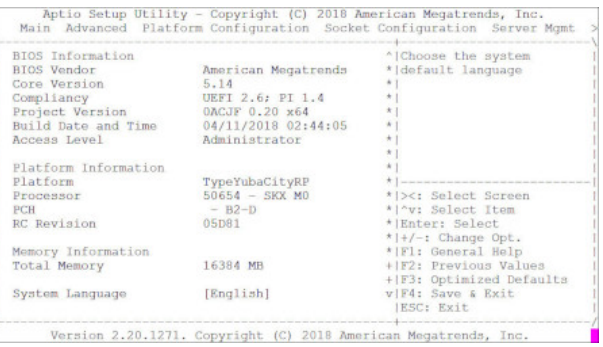

#### **Figure 4. BIOS setup and configuration screen**

2. Use the scrollbar on the right side of the console window to scroll up to display the BIOS and CPLD versions.

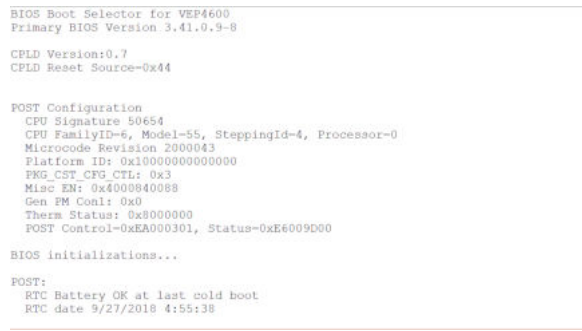

**Figure 5. Display BIOS and CPLD versions**

## **Update BMC in DIAG OS**

Use the following DIAG OS command to update BMC:

updatetool -D MAIN-BMC -U -e ./<*platform*>-BMC-vx.xx.ima

**(i)** NOTE: Switch to the BMC console to monitor the BMC update status. Confirm BMC updates. Reboot the system. Go to the BIOS update.

Update the BMC using the following command:

#updatetool -D MAIN-BMC -U - e *<BMC\_update\_filename>*

Replace *<BMC\_update\_filename>* with the file from the USB drive that is mounted.

You are prompted for confirmation. Press y and enter to continue. When the update is complete, you must power cycle the system.

**root@dellemc-diag-os:~# updatetool -D MAIN-BMC -U -e <BMC\_update\_filename>** disable preserve BIOS configration  $0<sup>0</sup>$ Disable device protect Disable MAIN-BMC protect operation success, wait HW reset Write image to MAIN-BMC INFO: Yafu INI Configuration File not found... Default options will not be applied... Creating IPMI session via USB...Done --------------------------------------------- YAFUFlash - Firmware Upgrade Utility (Version 4.112.0) --------------------------------------------- (C)Copyright 2016, American Megatrends Inc. Image To be updated is (Image-1) =================================================== Firmware Details =================================================== RomImage Image 1 Image 2 ModuleName Description Version Version Version 1. boot BootLoader 0.2.000000 0.2.000000 0.2.000000 2. conf ConfigParams 0.20.000000 0.20.000000 0.20.000000 3. root Root 0.20.000000 0.20.000000 0.20.000000 4. osimage Linux OS 0.20.000000 0.20.000000 0.20.000000 5. www Web Pages 0.20.000000 0.20.000000 0.20.000000 6. testapps  $0.20.000000 0.20.000000 0.20.000000$ <br>7. ast2500e 1.0.000000 1.0.000000 0.20.0 1.0.000000 1.0.000000 0.20.0 Existing Image and Current Image are Same So, Type  $(Y/y)$  to do Full Firmware Upgrade or  $(N/n)$  to exit Enter your Option : y \*\*\*\*\*\*\*\*\*\*\*\*\*\*\*\*\*\*\*\*\*\*\*\*\*\*\*\*\*\*\*\*\*\*\*\*\*\*\*\*\*\*\*\*\*\*\*\*\*\*\*\* **WARNING!**  FIRMWARE UPGRADE MUST NOT BE INTERRUPTED ONCE IT IS STARTED. PLEASE DO NOT USE THIS FLASH TOOL FROM THE REDIRECTION CONSOLE. \*\*\*\*\*\*\*\*\*\*\*\*\*\*\*\*\*\*\*\*\*\*\*\*\*\*\*\*\*\*\*\*\*\*\*\*\*\*\*\*\*\*\*\*\*\*\*\*\*\*\*\* Uploading Firmware Image : 100%... done Skipping [boot] Module .... Flashing [conf] Module .... Flashing Firmware Image : 100%... done Verifying Firmware Image : 100%... done Flashing [root] Module .... Flashing Firmware Image : 100%... done Verifying Firmware Image : 100%... done Flashing [osimage] Module ... Flashing Firmware Image : 100%... done Verifying Firmware Image : 100%... done Flashing [www] Module .... Flashing Firmware Image : 100%... done Verifying Firmware Image : 100%... done Flashing [testapps] Module .... Flashing Firmware Image : 100%... done Verifying Firmware Image : 100%... done Flashing [ast2500e] Module .... Flashing Firmware Image : 100%... done Verifying Firmware Image : 100%... done Resetting the firmware.......... write MAIN-BMC image success Enable device protect Update MAIN-BMC image success root@dellemc-diag-os:~#

## <span id="page-44-0"></span>**Network interface settings**

Complete the following after the switch boots:

1. Go to the BMC console and check the network interface settings.

```
ifconfig
eth0 Link encap:Ethernet HWaddr 54:BF:64:A9:E7:C9
         inet addr:xxx.xx.xxx.xx Bcast:xxx.xxx.xxx.xxx Mask:255.255.255.0
           inet6 addr: fe80::56bf:64ff:fea9:e7c9/64 Scope:Link
           UP BROADCAST RUNNING MULTICAST MTU:1500 Metric:1
          RX packets:2495 errors:1 dropped:837 overruns:0 frame:1
          TX packets:442 errors:0 dropped:0 overruns:0 carrier:0
           collisions:0 txqueuelen:1000
          RX bytes:494108 (482.5 KiB) TX bytes:60152 (58.7 KiB)
           Interrupt:2
```
2. Pin the gateway to confirm that the link is up and functioning.

```
ping xxx.xx.xxx.xxx
PING xxx.xx.xxx.xxx (xxx.xx.xxx.xxx): 56 data bytes
64 bytes from xxx.xx.xxx.xxx: seq=0 ttl=255 time=10.000 ms
64 bytes from xxx.xx.xxx.xxx: seq=1 ttl=255 time=0.000 ms
64 bytes from xxx.xx.xxx.xxx: seq=2 ttl=255 time=0.000 ms
```
# **Configure BMC network manually**

**NOTE:** The BMC out-of-band (OOB) network or LAN is not enabled for Trade Agreement Act-qualified (TAA) switches. The BMC OOB is enabled for non-TAA-qualified switches.

Use the following to configure the BMC network manually. Enter the service tag number in upper case.

- 1. Log in to the BMC-IPMI console using your sysadmin/admin or superuser credentials.
- 2. Edit the /etc/network/interfaces file.

```
auto lo
iface lo inet loopback
auto eth0
  iface eth0 inet static
  address xxx.xx.xxx.xx
netmask 255.255.255.0
broadcast xxx.xx.xxx.xxx
gateway xxx.xx.xxx.xxx
```
3. Replace the IP network info with your IP network address, then run the following command to restart network service:

```
/etc/init.d/networking restart
```
If you reboot the BMC, you may lose the network information. In this case, you must start all over again because the BIOS is not configured. Without the BIOS configured, each time you reboot BMC, the system fetches the information from BIOS configuration and refreshes the interfaces file.